# **NEC**

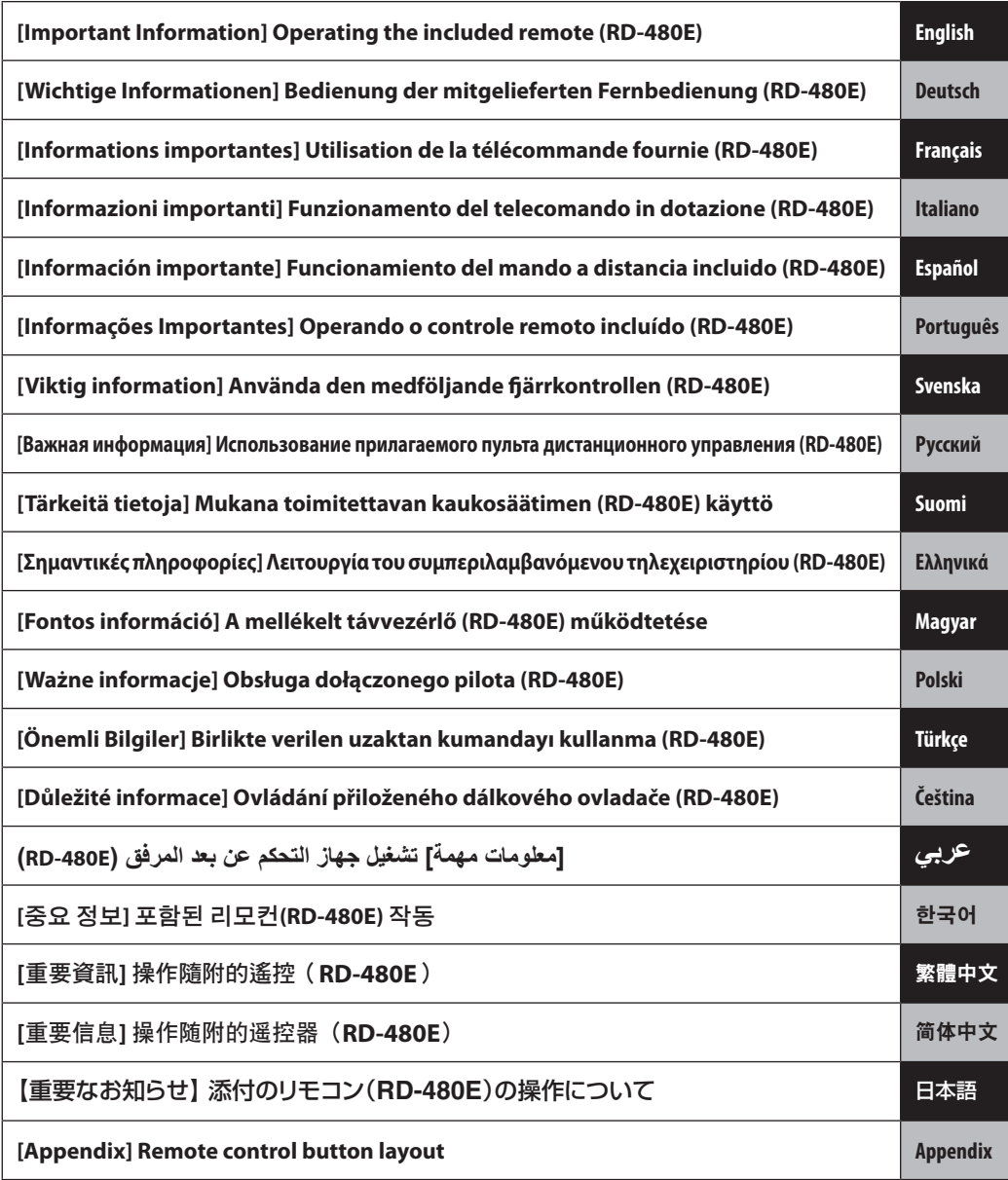

## **[Important Information] Operating the included remote (RD-480E)**

<span id="page-1-0"></span>The remote control (RD-480E) included with this projector is different than the one described in the User's Manual.

Please read this manual for how to use this remote control (RD-480E).

NOTE:

• The RD-480E can only operate the projector it comes with. Even if the model numbers are the same, the RD-480E cannot be used with any projectors that do not come with an RD-480-E.

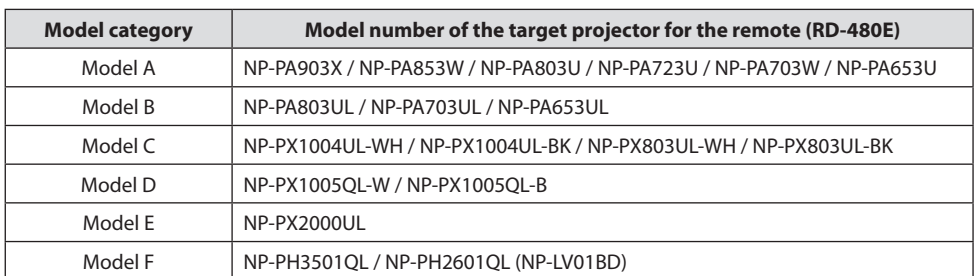

### **Step 1: Check the model number of the projector you are using.**

### **Step 2: Use the table at the end of the "Appendix" to check the corresponding remote control button for the type of projector (model category) you are using.**

### **Meaning of the symbols in the table of the "Appendix"**

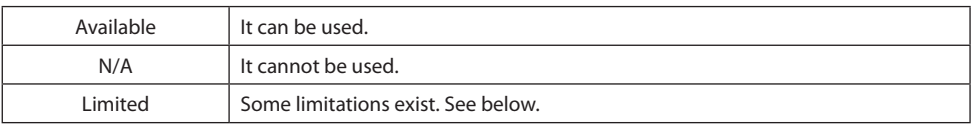

### **Limitations**

- \*1 Press the **10 FOCUS** and **12 ZOOM** buttons to bring up the adjustment screen, and use the ◀/▶ buttons to make adjustments.
- \*2 For Model A and Model B, the **10 FOCUS** and **12 ZOOM** buttons will only work when one of the option lenses NP40ZL/NP41ZL/NP43ZL/NP44ML is attached.
- \*3 For Models C through F, pressing the **13 VOL./D-ZOOM +/−** button does not adjust the volume.
- \*4 The **16 LIGHT** button corresponds to ECO mode or the **ECO** button in the User's Manual.
- \*5 The **17 Geometric.** button corresponds to the **3D REFORM** button in the User's Manual.
- \*6 The **18 STATUS** button corresponds to the **HELP** button in the User's Manual.
- \*7 The **22 HDBaseT** button corresponds to the **NETWORK** button in the User's Manual.
- \*8 For model C, pressing the **29 AUX** button cycles through BNC(R/G/B/H/V) Input → BNC(CV) Input → BNC(Y/C) Input.
- \*9 The remote (RD-480E) for Model A and Model B does not have the following buttons.

### **FREEZE**, **BLANK**, **MUTE**, **AV-MUTE**, **Edge Blend.**, **Multi.**, **INPUT**, **PIP**, **PBP/POP**, **AUTO ADJ.**, **L-CLICK**, **R-CLICK**, **PICTURE**, **DISPLAY**, **ASPECT**, **COLOR**, **3D Set.**, **SETUP**, **ECO**, **INFO**

### **ENG-1**

\*10 The remote (RD-480E) for Models C through F does not have the following buttons.

**INFO/L-CALIB.**, **AV-MUTE**, **PICTURE**, **SOURCE**, **3D REFORM**, **PIP/FREEZE**, **AUTO ADJ.**, **VIDEO**, **S-VIDEO**, **VIEWER**, **NETWORK**, **LIGHT**(button backlight)

### How to insert batteries

**1. Open the cover to the battery case on the back of the remote.**

**2. Insert AAA alkaline batteries with the + and − ends aligned like in the image.**

**3. Return the cover to its original position.** Insert the cover's grooves into the catches on the case and then close it. **<sup>1</sup>**

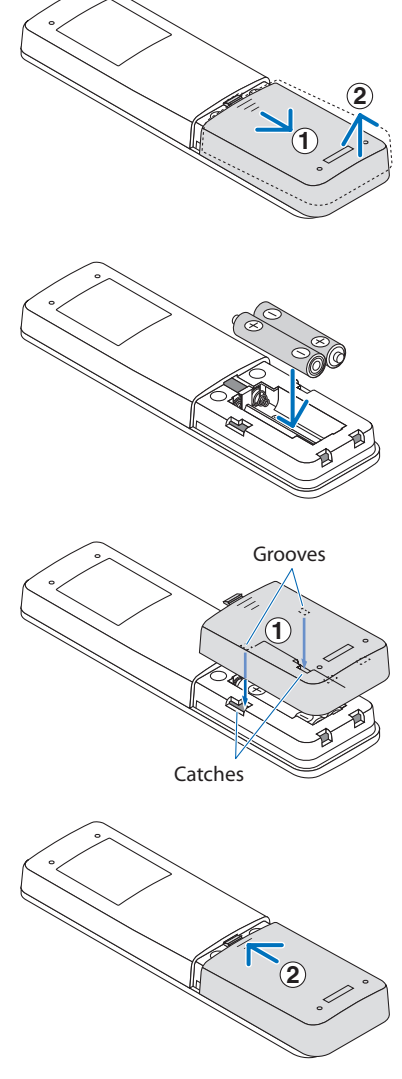

NOTE:

• When replacing the batteries, purchase 2 of the same type of AAA alkaline batteries.

## <span id="page-3-0"></span>**[Wichtige Informationen] Bedienung der mitgelieferten Fernbedienung (RD-480E)**

Die mit diesem Projektor mitgelieferte Fernbedienung (RD-480E) unterscheidet sich von der Fernbedienung, die im Bedienungshandbuch beschrieben ist.

Bitte lesen Sie für die Verwendung dieser Fernbedienung (RD-480E) diese Anleitung.

HINWEIS:

• Die RD-480E kann nur für den Projektor verwendet werden, mit dem Sie mitgeliefert wurde. Auch wenn die Modellnummern identisch sind, kann die RD-480E nicht für Projektoren verwendet werden, für die keine RD-480E mitgeliefert wurde.

### **Schritt 1:Überprüfen Sie die Modellnummer des Projektors, den Sie verwenden.**

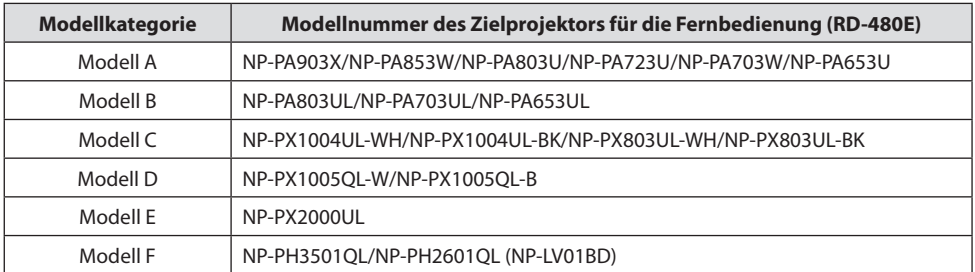

### **Schritt 2: Verwenden Sie die Tabelle am Ende des "Appendix", um die entsprechende Fernbedienungstaste für den Projektortyp (die Modellkategorie) zu überprüfen, den (die) Sie verwenden.**

### Bedeutung der Symbole in der Tabelle des "Appendix"

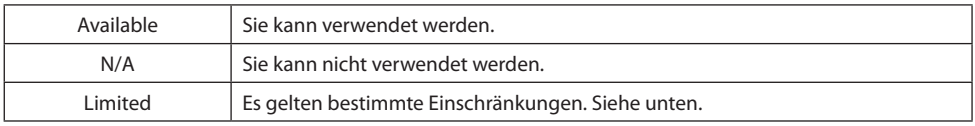

### **Einschränkungen**

- \*1 Drücken Sie die Tasten **10 FOCUS** und **12 ZOOM**, um den Einstellungsbildschirm aufzurufen, und verwenden Sie die Tasten ◀/▶, um die Einstellungen vorzunehmen.
- \*2 Für das Modell A und Modell B funktionieren die Tasten **10 FOCUS** und **12 ZOOM** nur, wenn eines der optionalen Objektive NP40ZL/NP41ZL/NP43ZL/NP44ML angebracht ist.
- \*3 Bei den Modellen C bis F wird durch Drücken der Taste **13 VOL./D-ZOOM +/−** die Lautstärke nicht eingestellt.
- \*4 Die Taste **16 LIGHT** entspricht dem ECO-Modus oder der Taste **ECO** im Bedienungshandbuch.
- \*5 Die Taste **17 Geometric.** entspricht der Taste **3D REFORM** im Bedienungshandbuch.
- \*6 Die Taste **18 STATUS** entspricht der Taste **HELP** im Bedienungshandbuch.
- \*7 Die Taste **22 HDBaseT** entspricht der Taste **NETWORK** im Bedienungshandbuch.
- \*8 Beim Modell C wird durch Drücken der Taste **29 AUX** zwischen Eingang BNC(R/G/B/H/V) → Eingang BNC(CV)  $\rightarrow$  Eingang BNC(Y/C) gewechselt.
- \*9 Die Fernbedienung (RD-480E) für das Modell A und Modell B verfügt nicht über die folgenden Tasten.

### **FREEZE**, **BLANK**, **MUTE**, **AV-MUTE**, **Edge Blend.**, **Multi.**, **INPUT**, **PIP**, **PBP/POP**, **AUTO ADJ.**, **L-CLICK**, **R-CLICK**, **PICTURE**, **DISPLAY**, **ASPECT**, **COLOR**, **3D Set.**, **SETUP**, **ECO**, **INFO**

### **GER-1**

\*10 Die Fernbedienung (RD-480E) für die Modelle C bis F verfügt nicht über die folgenden Tasten. **INFO/L-CALIB.**, **AV-MUTE**, **PICTURE**, **SOURCE**, **3D REFORM**, **PIP/FREEZE**, **AUTO ADJ.**, **VIDEO**, **S-VIDEO**, **VIEWER**, **NETWORK**, **LIGHT** (Tastenbeleuchtung)

### Einsetzen der Batterien

**1. Öffnen Sie die Abdeckung des Batteriefachs an der Rückseite der Fernbedienung.**

**2. Legen Sie die AAA-Alkalibatterien so ein, dass die Enden + und − wie in der Abbildung ausgerichtet sind.**

**3. Bringen Sie die Abdeckung wieder an ihrer ursprünglichen Position an.**

Setzen Sie die Nuten der Abdeckung in die Haken des Gehäuses ein und schließen Sie sie dann. **<sup>1</sup>**

**1 2**

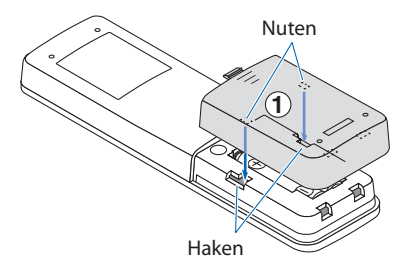

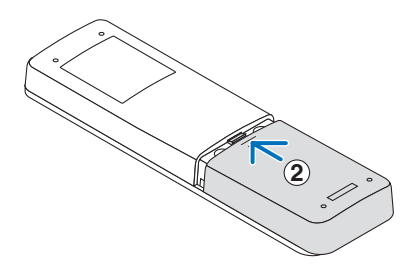

HINWEIS:

• Wenn Sie die Batterien ersetzen, erwerben Sie 2 AAA-Alkalibatterien des gleichen Typs.

## <span id="page-5-0"></span>**[Informations importantes] Utilisation de la télécommande fournie (RD-480E)**

La télécommande (RD-480E) fournie avec ce projecteur est différente de celle décrite dans le Mode d'emploi.

Veuillez lire ce manuel pour savoir comment utiliser cette télécommande (RD-480E).

REMARQUE :

• La RD-480E ne peut faire fonctionner que le projecteur fourni. Même si les numéros de modèle sont identiques, la RD-480E ne peut pas être utilisé avec des projecteurs qui ne sont pas fournis avec une RD-480-E.

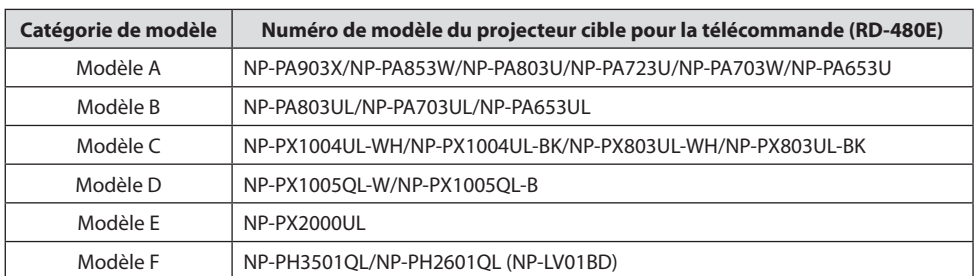

### **Étape 1: Vérifiez le numéro de modèle du projecteur que vous utilisez.**

### **Étape 2 : Utilisez le tableau à la fin de « Appendix » pour vérifier le bouton de la télécommande correspondant au type de projecteur (catégorie de modèle) que vous utilisez.**

### **Signification des symboles dans le tableau des « Appendix »**

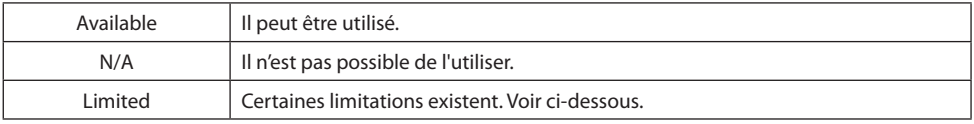

### **Limitations**

- \*1 Appuyez sur les boutons **10 FOCUS** et **12 ZOOM** pour faire apparaître l'écran de réglage, et utilisez les boutons ◀/▶ pour effectuer les réglages.
- \*2 Pour le modèle A et le modèle B, les boutons **10 FOCUS** et **12 ZOOM** ne fonctionneront que si l'un des objectifs en option NP40ZL/NP41ZL/NP43ZL/NP44ML est installé.
- \*3 Pour les modèles de C à F, appuyer sur le bouton **13 VOL./D-ZOOM +/−** ne permet pas de régler le volume.
- \*4 Le bouton **16 LIGHT** correspond au mode ECO ou au bouton **ECO** dans le Mode d'emploi.
- \*5 Le bouton **17 Geometric.** correspond au bouton **3D REFORM** dans le Mode d'emploi.
- \*6 Le bouton **18 STATUS** correspond au bouton **HELP** dans le Mode d'emploi.
- \*7 Le bouton **22 HDBaseT** correspond au bouton **NETWORK** dans le Mode d'emploi.
- \*8 Pour le modèle C, appuyer sur le bouton **29 AUX** permet de faire défiler les entrées comme suit : Entrée BNC (R/G/B/H/V)  $\rightarrow$  Entrée BNC(CV)  $\rightarrow$  Entrée BNC(Y/C).
- \*9 La télécommande (RD-480E) pour le modèle A et le modèle B ne possède pas les boutons suivants.

#### **FREEZE**, **BLANK**, **MUTE**, **AV-MUTE**, **Edge Blend.**, **Multi.**, **INPUT**, **PIP**, **PBP/POP**, **AUTO ADJ.**, **L-CLICK**, **R-CLICK**, **PICTURE**, **DISPLAY**, **ASPECT**, **COLOR**, **3D Set.**, **SETUP**, **ECO**, **INFO**

### **FRA-1**

\*10 La télécommande (RD-480E) pour les modèles C à F ne possède pas les boutons suivants.

**INFO/L-CALIB.**, **AV-MUTE**, **PICTURE**, **SOURCE**, **3D REFORM**, **PIP/FREEZE**, **AUTO ADJ.**, **VIDEO**, **S-VIDEO**, **VIEWER**, **NETWORK**, **LIGHT** (rétroéclairage des boutons)

### Comment insérer les piles

**1. Ouvrez le couvercle du boîtier des piles à l'arrière de la télécommande.**

**2. Insérez des piles alcalines AAA avec les extrémités + et − alignées comme sur l'image.**

**3. Remettez le couvercle dans sa position d'origine.** Insérez les rainures du couvercle dans les loquets du boîtier, puis fermez-le. **<sup>1</sup>**

REMARQUE :

• Lors du remplacement des piles, achetez 2 piles alcalines AAA du même type.

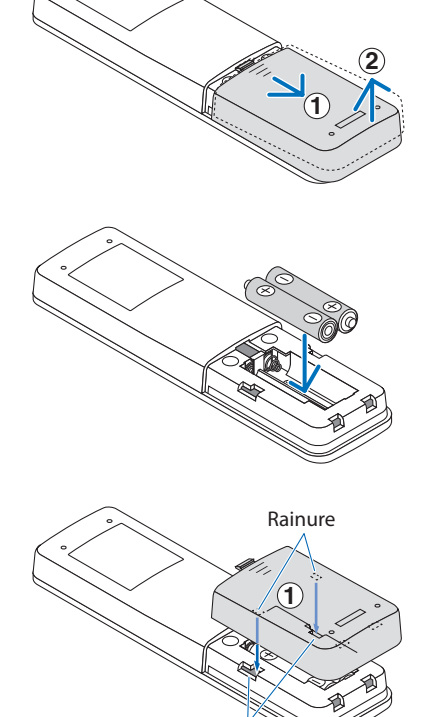

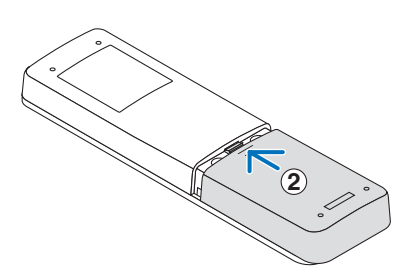

Loquets

## <span id="page-7-0"></span>**[Informazioni importanti] Funzionamento del telecomando in dotazione (RD-480E)**

Il telecomando (RD-480E) in dotazione con questo proiettore è diverso da quello descritto nel Manuale dell'utente.

Leggere questo manuale per informazioni su come utilizzare questo telecomando (RD-480E).

NOTA:

• Il modello RD-480E può azionare solo il proiettore con cui è in dotazione. Anche se i numeri di modello sono gli stessi, RD-480E non può essere utilizzato con proiettori che non hanno in dotazione un RD-480-E.

### **Passaggio 1: controllare il numero di modello del proiettore in uso.**

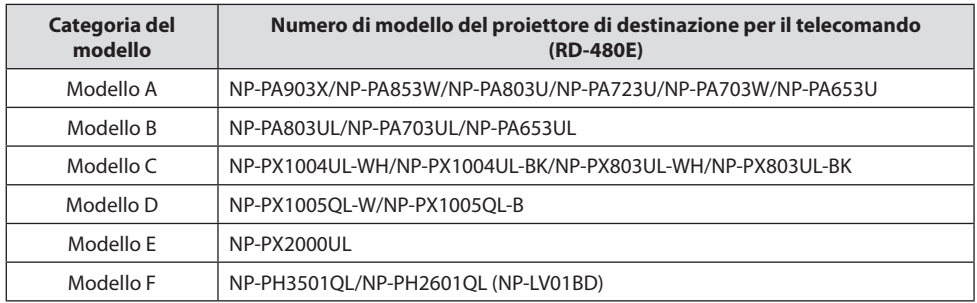

### **Passaggio 2: utilizzare la tabella alla fine di "Appendix" per controllare il pulsante del telecomando corrispondente al tipo di proiettore (categoria del modello) in uso.**

### **Significato dei simboli nella tabella di "Appendix"**

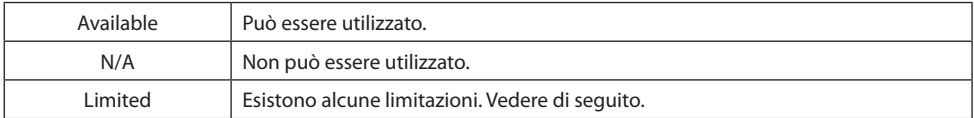

### **Limitazioni**

- \*1 Premere i pulsanti **10 FOCUS** e **12 ZOOM** per visualizzare la schermata di regolazione, quindi utilizzare i pulsanti ◀/▶ per eseguire le regolazioni.
- \*2 Per il modello A e il modello B, i pulsanti **10 FOCUS** e **12 ZOOM** funzionano solo quando è collegato uno degli obiettivi opzionali NP40ZL/NP41ZL/NP43ZL/NP44ML.
- \*3 Per i modelli da C a F, premere il pulsante **13 VOL./D-ZOOM +/−** non regola il volume.
- \*4 Il pulsante **16 LIGHT** corrisponde alla modalità ECO o al pulsante **ECO** nel Manuale dell'utente.
- \*5 Il pulsante **17 Geometric.** corrisponde al pulsante **3D REFORM** nel Manuale dell'utente.
- \*6 Il pulsante **18 STATUS** corrisponde al pulsante **HELP** nel Manuale dell'utente.
- \*7 Il pulsante **22 HDBaseT** corrisponde al pulsante **NETWORK** nel Manuale dell'utente.
- \*8 Per il modello C, premendo il pulsante **29 AUX** si passa ciclicamente tra Ingresso BNC(R/G/B/H/V) → Ingresso  $BNC(CV) \rightarrow In a$ resso  $BNC(Y/C)$ .

\*9 Il telecomando (RD-480E) per il modello A e il modello B non dispone dei seguenti pulsanti. **FREEZE**, **BLANK**, **MUTE**, **AV-MUTE**, **Edge Blend.**, **Multi.**, **INPUT**, **PIP**, **PBP/POP**, **AUTO ADJ.**, **L-CLICK**, **R-CLICK**, **PICTURE**, **DISPLAY**, **ASPECT**, **COLOR**, **3D Set.**, **SETUP**, **ECO**, **INFO**

\*10 Il telecomando (RD-480E) per i modelli da C a F non ha i seguenti pulsanti.

**INFO/L-CALIB.**, **AV-MUTE**, **PICTURE**, **SOURCE**, **3D REFORM**, **PIP/FREEZE**, **AUTO ADJ.**, **VIDEO**, **S-VIDEO**, **VIEWER**, **NETWORK**, **LIGHT** (retroilluminazione pulsanti)

### Come inserire le batterie

**1. Aprire il coperchio del vano batterie sul retro del telecomando.**

**2. Inserire le batterie alcaline AAA con le estremità + e − allineate come nell'immagine.**

**3. Riportare il coperchio nella sua posizione originale.**

Inserire le scanalature del coperchio nei fermi sulla custodia, quindi chiuderlo. **<sup>1</sup>**

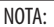

<sup>•</sup> Quando si sostituiscono le batterie, acquistare 2 batterie alcaline AAA dello stesso tipo.

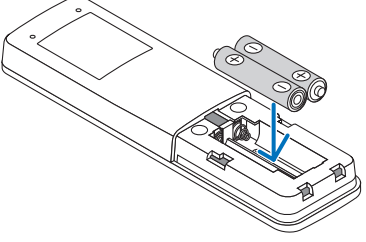

**1**

Scanalature

**2**

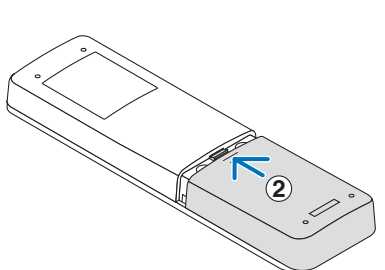

Fermi

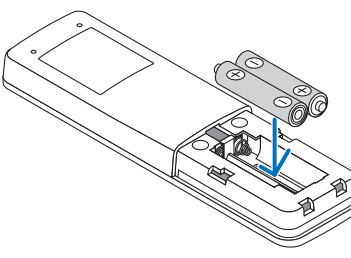

## <span id="page-9-0"></span>**[Información importante] Funcionamiento del mando a distancia incluido (RD-480E)**

El mando a distancia (RD-480E) incluido con este proyector es diferente al descrito en el Manual del usuario.

Lea este manual para saber cómo utilizar este mando a distancia (RD-480E).

NOTA:

• El RD-480E solamente puede controlar el proyector con el que viene suministrado. Incluso si los números de modelo son los mismos, el RD-480-E no puede usarse con ningún proyector con el que no venga suministrado.

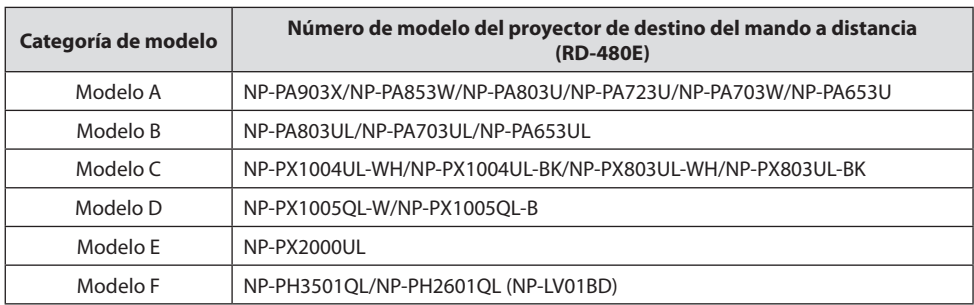

### **Paso 1: Compruebe el número de modelo del proyector que está utilizando.**

### **Paso 2: Use la tabla al final del "Appendix" para comprobar el botón correspondiente del mando a distancia para el tipo de proyector (categoría de modelo) que está utilizando.**

### **Significado de los símbolos en la tabla de "Appendix"**

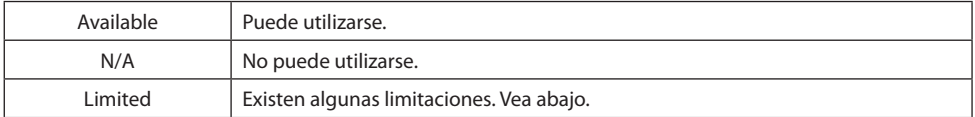

### **Limitaciones**

- \*1 Pulse los botones **10 FOCUS** y **12 ZOOM** para acceder a la pantalla de ajustes, y use los botones ◀/▶ para realizar los ajustes.
- \*2 Para el Modelo A y el Modelo B, los botones **10 FOCUS** y **12 ZOOM** solamente funcionarán cuando se instale una de las lentes opcionales siguientes: NP40ZL/NP41ZL/NP43ZL/NP44ML.
- \*3 Para los modelos de C a F, pulsar el botón **13 VOL./D-ZOOM +/−** no ajusta el volumen.
- \*4 El botón **16 LIGHT** corresponde al modo ECO o el botón **ECO** del Manual del usuario.
- \*5 El botón **17 Geometric.** corresponde al botón **3D REFORM** del Manual del usuario.
- \*6 El botón **18 STATUS** corresponde al botón **HELP** del Manual del usuario.
- \*7 El botón **22 HDBaseT** corresponde al botón **NETWORK** del Manual del usuario.
- \*8 Para el Modelo C, pulsar el botón **29 AUX** alterna entre entrada BNC(R/G/B/H/V) → entrada BNC(CV) → entrada BNC(Y/C).
- \*9 El mando a distancia (RD-480E) del Modelo A y el Modelo B no tiene los siguientes botones. **FREEZE**, **BLANK**, **MUTE**, **AV-MUTE**, **Edge Blend.**, **Multi.**, **INPUT**, **PIP**, **PBP/POP**, **AUTO ADJ.**, **L-CLICK**, **R-CLICK**, **PICTURE**, **DISPLAY**, **ASPECT**, **COLOR**, **3D Set.**, **SETUP**, **ECO**, **INFO**
- \*10 El remoto (RD-480E) de los modelos C a F no tiene los botones siguientes.

**INFO/L-CALIB.**, **AV-MUTE**, **PICTURE**, **SOURCE**, **3D REFORM**, **PIP/FREEZE**, **AUTO ADJ.**, **VIDEO**, **S-VIDEO**, **VIEWER**, **NETWORK**, **LIGHT** (retroiluminación de botones)

### Cómo introducir las pilas

**1. Abra la cubierta de la tapa de las pilas en la parte posterior del mando a distancia.**

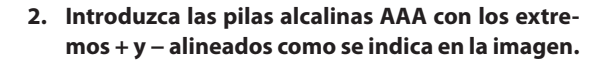

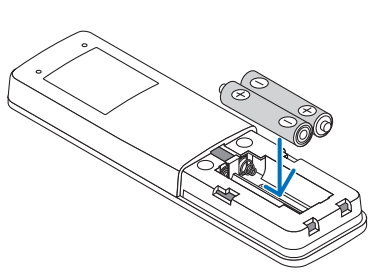

**1**

**2**

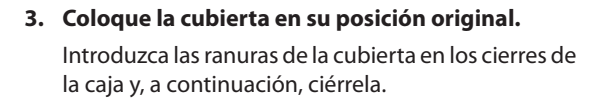

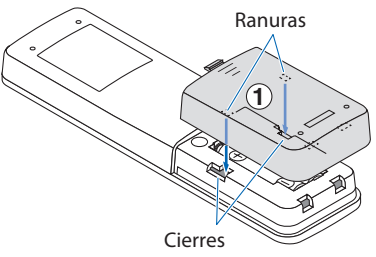

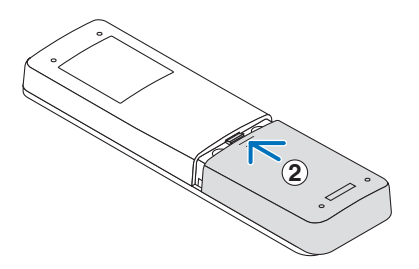

## <span id="page-11-0"></span>**[Informações Importantes] Operando o controle remoto incluído (RD-480E)**

O controle remoto (RD-480E) incluído com o projetor é diferente do descrito no Manual do usuário. Leia este manual para saber como usar o controle remoto (RD-480E).

NOTA:

• O RD-480E só pode operar o projetor enviado com ele. Mesmo que os números do modelo sejam iguais, o RD-480E não pode ser usado com projetores que não vêm com um RD-480-E.

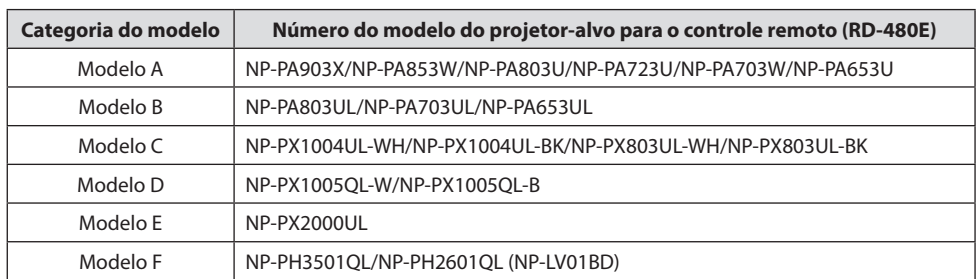

### **Etapa 1: Verifique o número do modelo do projetor usado.**

### **Etapa 2: Use a tabela no final do "Appendix" para verificar o botão do controle remoto correspondente para o tipo de projetor (categoria do modelo) usado.**

### **Significado dos símbolos na tabela do "Appendix"**

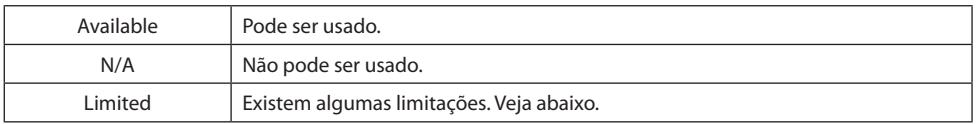

### **Limitações**

- \*1 Pressione os botões **10 FOCUS** e **12 ZOOM** para exibir a tela de ajuste e use os botões ◀/▶ para fazer ajustes.
- \*2 Para os Modelos A e B, os botões **10 FOCUS** e **12 ZOOM** funcionarão somente quando uma das lentes opcionais NP40ZL/NP41ZL/NP43ZL/NP44MLestiver instalada.
- \*3 Para os Modelos C até F, pressionar o botão **13 VOL./D-ZOOM +/−** não ajusta o volume.
- \*4 O botão **16 LIGHT** corresponde ao modo ECO ou ao botão **ECO** no Manual do usuário.
- \*5 O botão **17 Geometric.** corresponde ao botão **3D REFORM** no Manual do usuário.
- \*6 O botão **18 STATUS** corresponde ao botão **HELP** no Manual do usuário.
- \*7 O botão **22 HDBaseT** corresponde ao botão **NETWORK** no Manual do usuário.
- \*8 Para o modelo C, pressionar o botão **29 AUX** passa por Entrada BNC(R/G/B/H/V) → Entrada BNC(CV) → Entrada BNC(Y/C).
- \*9 O controle remoto (RD-480E) para os Modelos A e B não possui os seguintes botões.

#### **FREEZE**, **BLANK**, **MUTE**, **AV-MUTE**, **Edge Blend.**, **Multi.**, **INPUT**, **PIP**, **PBP/POP**, **AUTO ADJ.**, **L-CLICK**, **R-CLICK**, **PICTURE**, **DISPLAY**, **ASPECT**, **COLOR**, **3D Set.**, **SETUP**, **ECO**, **INFO**

\*10 O controle remoto (RD-480E) dos Modelos C a F não tem os seguintes botões.

**INFO/L-CALIB.**, **AV-MUTE**, **PICTURE**, **SOURCE**, **3D REFORM**, **PIP/FREEZE**, **AUTO ADJ.**, **VIDEO**, **S-VIDEO**, **VIEWER**, **NETWORK**, **LIGHT** (luz de fundo do botão)

### Como inserir as pilhas

**1. Abra a tampa da caixa de bateria na parte de trás do controle remoto.**

**2. Insira as pilhas alcalinas AAA com as extremidades + e − alinhadas como na imagem.**

**3. Recoloque a tampa em sua posição inicial.** Insira as ranhuras da tampa nas travas da caixa e feche-a. **<sup>1</sup>**

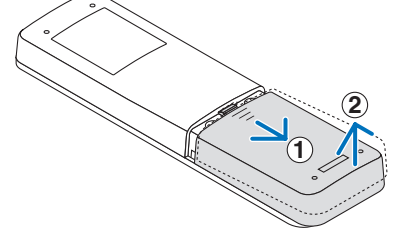

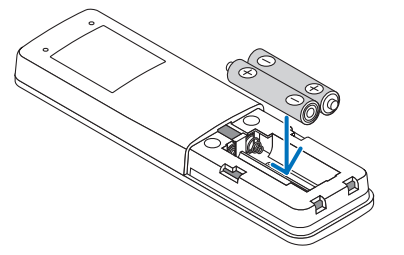

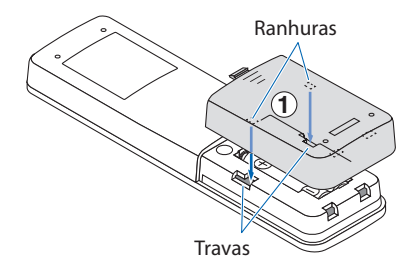

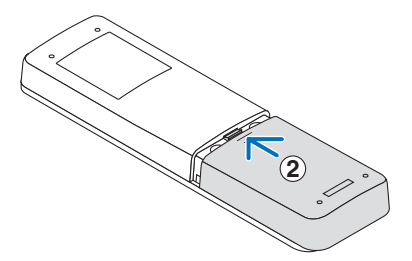

NOTA:

• Ao substituir as pilhas, adquira 2 pilhas alcalinas AAA do mesmo tipo.

## <span id="page-13-0"></span>**[Viktig information] Använda den medföljande fjärrkontrollen (RD-480E)**

Fjärrkontrollen (RD-480E) som medföljer denna projektor skiljer sig från den som beskrivs i bruksanvisningen.

Läs denna bruksanvisning för att använda denna fjärrkontroll (RD-480E).

OBS:

• RD-480E kan endast styra projektorn som den levereras med. Även om modellnumren är desamma så kan RD-480E inte användas med andra projektorer som inte levereras med RD-480-E.

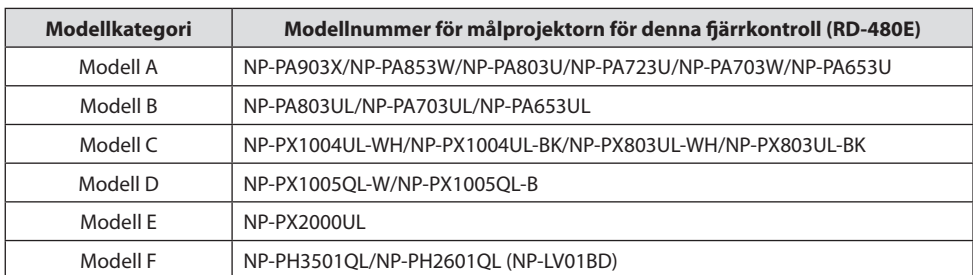

### **Steg 1: Kontrollera modellnumret för den projektor du använder.**

### **Steg 2: Använd tabellen i slutet av "Appendix" för att kontrollera den motsvarande fjärrkontrolltangenten för projektortypen (modellkategorin) du använder.**

### **Symbolernas betydelse i tabellen "Appendix"**

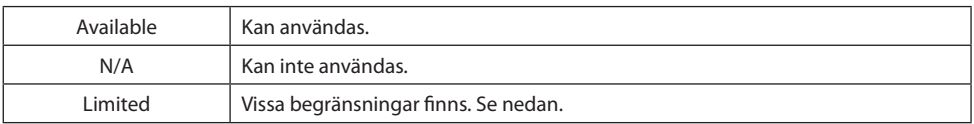

### **Begränsningar**

- \*1 Tryck på **10 FOCUS** och **12 ZOOM**-knapparna för att visa justeringsskärmen och använd ◀/▶-knapparna för att göra justeringar.
- \*2 För modell A och modell B fungerar **10 FOCUS** och **12 ZOOM**-knapparna endast när en av tillvalslinserna NP40ZL/NP41ZL/NP43ZL/NP44ML är monterad.
- \*3 För modell C till F justeras inte volymen om du trycker på **13 VOL./D-ZOOM +/−**-knappen.
- \*4 **16 LIGHT**-knappen motsvarar ECO-läget eller **ECO**-knappen i bruksanvisningen.
- \*5 **17 Geometric.**-knappen motsvarar **3D REFORM**-knappen i bruksanvisningen.
- \*6 **18 STATUS**-knappen motsvarar **HELP**-knappen i bruksanvisningen.
- \*7 **22 HDBaseT**-knappen motsvarar **NETWORK**-knappen i bruksanvisningen.
- \*8 För modell C, om du trycker på **29 AUX**-knappen bläddrar projektorn genom BNC (R/G/B/H/V)-ingång → BNC (CV)-ingång  $\rightarrow$  BNC (Y/C)-ingång.
- \*9 Fjärrkontrollen (RD-480E) för modell A och modell B har inte följande knappar.

### **FREEZE**, **BLANK**, **MUTE**, **AV-MUTE**, **Edge Blend.**, **Multi.**, **INPUT**, **PIP**, **PBP/POP**, **AUTO ADJ.**, **L-CLICK**, **R-CLICK**, **PICTURE**, **DISPLAY**, **ASPECT**, **COLOR**, **3D Set.**, **SETUP**, **ECO**, **INFO**

### **SWE-1**

\*10 Fjärrkontrollen (RD-480E) för Modell C till F har inte följande knappar.

**INFO/L-CALIB.**, **AV-MUTE**, **PICTURE**, **SOURCE**, **3D REFORM**, **PIP/FREEZE**, **AUTO ADJ.**, **VIDEO**, **S-VIDEO**, **VIEWER**, **NETWORK**, **LIGHT** (knappbelysning)

### Sätta i batterier

**1. Öppna batterilocket på fjärrkontrollens baksida.**

**2. Sätt i alkaliska AAA-batterier med + och − ändarna riktade enligt bilden.**

**3. Sätt tillbaka locket på sin ursprungliga plats.** För in lockets spår i höljets flikar och stäng locket.

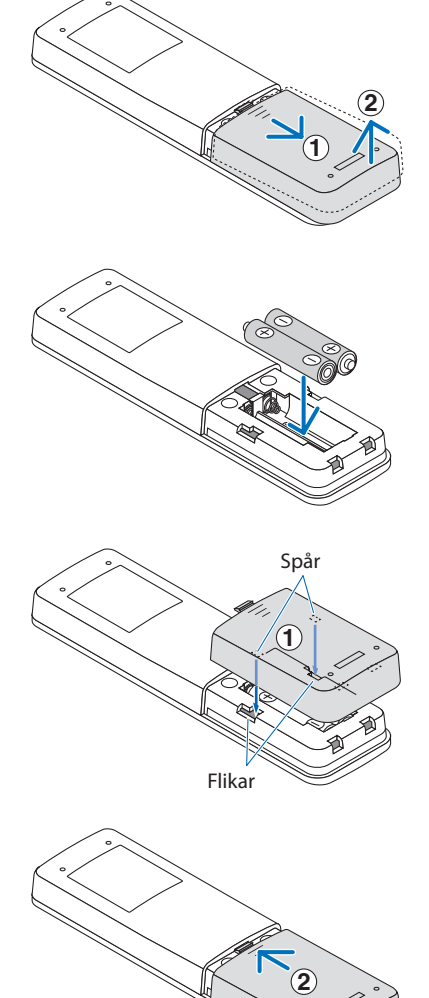

OBS:

• Vid byte av batterier, köp 2 alkaliska AAA-batterier av samma typ.

## <span id="page-15-0"></span>**[Важная информация] Использование прилагаемого пульта дистанционного управления (RD-480E)**

Пульт дистанционного управления (RD-480E), поставляемый с этим проектором, отличается от того, который описан в Руководстве пользователя.

Прочтите это руководство, чтобы узнать, как пользоваться этим пультом дистанционного управления (RD-480E).

### ПРИМЕЧАНИЕ:

• RD-480E может управлять только тем проектором, к которому он прилагается. Даже если номера моделей совпадают, RD-480E нельзя использовать с проекторами, которые не поставляются с RD-480-E.

| Категория модели | Номер модели целевого проектора для пульта дистанционного управ-<br>ления (RD-480E) |
|------------------|-------------------------------------------------------------------------------------|
| Модель А         | NP-PA903X/NP-PA853W/NP-PA803U/NP-PA723U/NP-PA703W/NP-PA653U                         |
| Модель В         | NP-PA803UL/NP-PA703UL/NP-PA653UL                                                    |
| Модель С         | NP-PX1004UL-WH/NP-PX1004UL-BK/NP-PX803UL-WH/NP-PX803UL-BK                           |
| Модель D         | NP-PX1005QL-W/NP-PX1005QL-B                                                         |
| Модель Е         | NP-PX2000UL                                                                         |
| Модель F         | NP-PH3501QL/NP-PH2601QL (NP-LV01BD)                                                 |

**Шаг 1: Найдите номер модели проектора, который вы используете.**

### **Шаг 2: В таблице в конце «Appendix» найдите соответствующую кнопку пульта дистанционного управления для типа используемого проектора (категории модели).**

### **Значение символов в таблице «Appendix»**

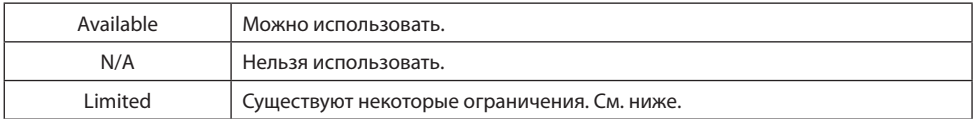

### **Ограничения**

- \*1 Нажмите кнопки **10 FOCUS** и **12 ZOOM**, чтобы открыть экран настройки, и выполните настройку кнопками ◀/▶.
- \*2 В случае моделей A и B кнопки **10 FOCUS** и **12 ZOOM** работают, только если установлен один из дополнительных объективов NP40ZL/NP41ZL/NP43ZL/NP44ML.
- \*3 В случае моделей от C до F нажатием кнопок **13 VOL./D-ZOOM +/−** нельзя регулировать громкость.
- \*4 Кнопка **16 LIGHT** соответствует режиму ЭКО или кнопке **ECO** в Руководстве пользователя.
- \*5 Кнопка **17 Geometric.** соответствует кнопке **3D REFORM** в Руководстве пользователя.
- \*6 Кнопка **18 STATUS** соответствует кнопке **HELP** в Руководстве пользователя.
- \*7 Кнопка **22 HDBaseT** соответствует кнопке **NETWORK** в Руководстве пользователя.
- \*8 В случае модели C при нажатии кнопки **29 AUX** происходит циклическое переключение между параметрами «Вход BNC(R/G/B/H/V)» → «Вход BNC(CV)» → «Вход BNC(Y/C)».

### **RUS-1**

- \*9 На пульте дистанционного управления (RD-480E) для моделей A и B нет следующих кнопок. **FREEZE**, **BLANK**, **MUTE**, **AV-MUTE**, **Edge Blend.**, **Multi.**, **INPUT**, **PIP**, **PBP/POP**, **AUTO ADJ.**, **L-CLICK**, **R-CLICK**, **PICTURE**, **DISPLAY**, **ASPECT**, **COLOR**, **3D Set.**, **SETUP**, **ECO**, **INFO**
- \*10 На пульте дистанционного управления (RD-480E) для моделей от C до F нет следующих кнопок. **INFO/L-CALIB.**, **AV-MUTE**, **PICTURE**, **SOURCE**, **3D REFORM**, **PIP/FREEZE**, **AUTO ADJ.**, **VIDEO**, **S-VIDEO**, **VIEWER**, **NETWORK**, **LIGHT** (подсветка кнопок)

### Как вставить батареи

**1. Откройте крышку батарейного отсека на задней панели пульта дистанционного управления.**

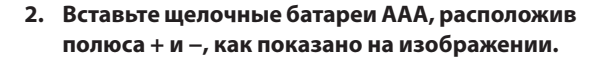

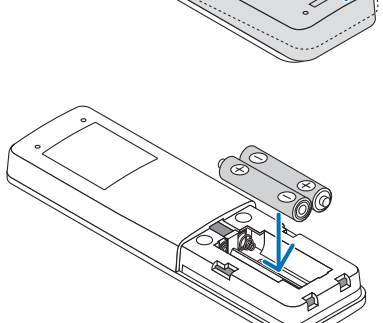

**1**

**2**

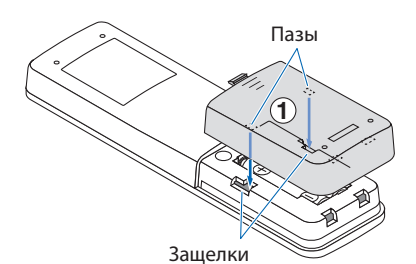

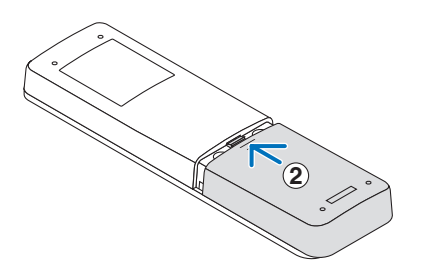

**3. Установите крышку на место.**

Закройте крышку, совместив пазы на крышке с защелками на корпусе. **<sup>1</sup>**

ПРИМЕЧАНИЕ:

• При замене батарей приобретите 2 щелочные батареи AAA одного типа.

## <span id="page-17-0"></span>**[Tärkeitä tietoja] Mukana toimitettavan kaukosäätimen (RD-480E) käyttö**

Projektorin mukana toimitettu kaukosäädin (RD-480E) on erilainen kuin Käyttöoppaassa kuvattu kaukosäädin.

Lue tästä käyttöoppaasta, miten tätä kaukosäädintä (RD-480E) käytetään.

**HIIOMAUTUS** 

• RD-480E:lla voi käyttää vain sitä projektoria, jonka mukana se on toimitettu. Vaikka mallinumerot olisivat samat, RD-480E:tä ei voi käyttää sellaisten projektorien kanssa, joiden mukana ei toimiteta kaukosäädintä RD-480-E.

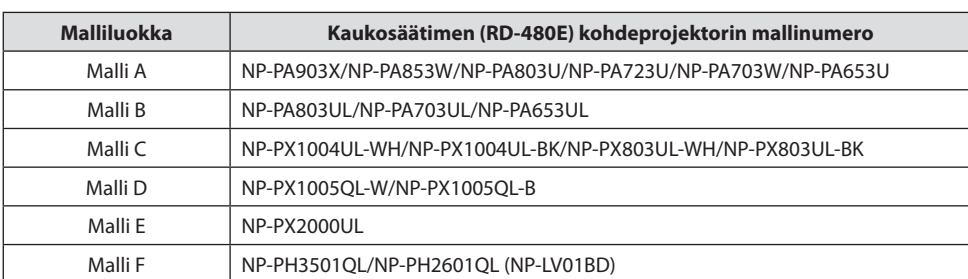

### **Vaihe 1: tarkista käyttämäsi projektorin mallinumero.**

### **Vaihe 2: käytä osan "Appendix" lopussa olevaa taulukkoa ja tarkasta vastaava kaukosäätimen painike käyttämällesi projektorityypille (malliluokalle).**

### **Osan "Appendix" taulukossa olevien symbolien selitykset**

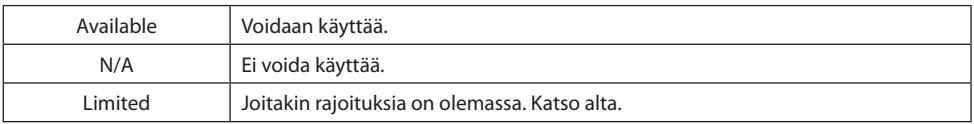

### **Rajoitukset**

- \*1 Tuo säätönäyttö näkyviin painamalla **10 FOCUS** ja **12 ZOOM** -painikkeita ja suorita säädöt käyttämällä ◀/▶ -painikkeita.
- \*2 Mallissa A ja mallissa B **10 FOCUS** ja **12 ZOOM** -painikkeet toimivat vain, kun yksi lisävarusteena myytävistä objektiiveista NP40ZL/NP41ZL/NP43ZL/NP44ML on kiinnitetty.
- \*3 Painikkeen **13 VOL./D-ZOOM +/−** painaminen malleissa C–F ei säädä äänenvoimakkuutta.
- \*4 **16 LIGHT** -painike vastaa ECO-tilaa tai **ECO**-painiketta Käyttöoppaassa.
- \*5 **17 Geometric.** -painike vastaa **3D REFORM** -painiketta Käyttöoppaassa.
- \*6 **18 STATUS** -painike vastaa **HELP**-painiketta Käyttöoppaassa.
- \*7 **22 HDBaseT** -painike vastaa **NETWORK**-painiketta Käyttöoppaassa.
- \*8 **29 AUX** -painikkeen painaminen mallissa C vaihtaa seuraavien vaihtoehtojen välillä: BNC(R/G/B/H/V) -tulo  $\rightarrow$  BNC(CV) -tulo  $\rightarrow$  BNC(Y/C) -tulo.
- \*9 Mallin A ja mallin B kaukosäätimessä (RD-480E) ei ole seuraavia painikkeita.

#### **FREEZE**, **BLANK**, **MUTE**, **AV-MUTE**, **Edge Blend.**, **Multi.**, **INPUT**, **PIP**, **PBP/POP**, **AUTO ADJ.**, **L-CLICK**, **R-CLICK**, **PICTURE**, **DISPLAY**, **ASPECT**, **COLOR**, **3D Set.**, **SETUP**, **ECO**, **INFO**

### **FIN-1**

\*10 Mallien C—F kaukosäätimessä (RD-480E) ei ole seuraavia painikkeita.

**INFO/L-CALIB.**, **AV-MUTE**, **PICTURE**, **SOURCE**, **3D REFORM**, **PIP/FREEZE**, **AUTO ADJ.**, **VIDEO**, **S-VIDEO**, **VIEWER**, **NETWORK**, **LIGHT** (painikkeen taustavalo)

### Paristojen asettaminen

**1. Avaa kaukosäätimen takana olevan paristokotelon kansi.**

**2. Aseta AAA-alkaliparistot niin, että +- ja −-päät tulevat samoin päin kuin kuvassa.**

**3. Palauta kansi alkuperäiselle paikalleen.** Työnnä kannen urat kotelon lukitussalpoihin ja sulje kansi. **11.**  $\sqrt{10}$ 

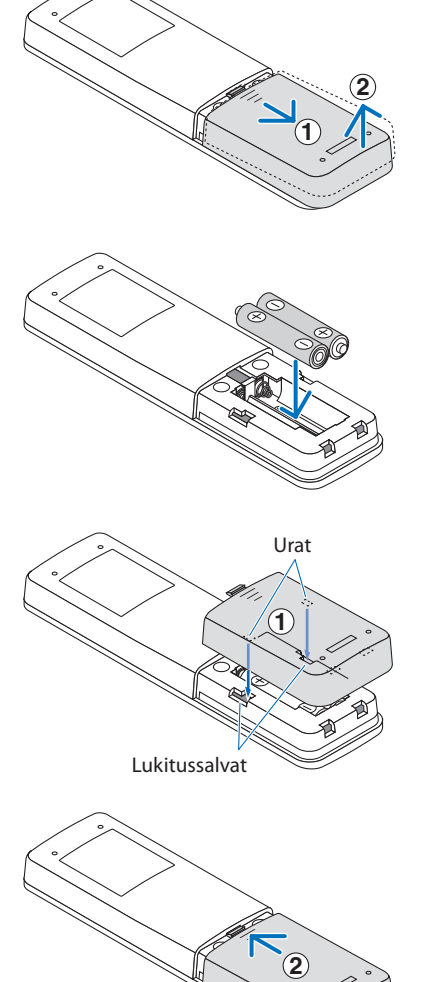

HIIOMAIITIIS·

• Kun vaihdat paristot, osta 2 samantyyppistä AAA-alkaliparistoa.

## <span id="page-19-0"></span>**[Σημαντικές πληροφορίες] Λειτουργία του συμπεριλαμβανόμενου τηλεχειριστηρίου (RD-480E)**

Το τηλεχειριστήριο (RD-480E) που περιλαμβάνεται σε αυτήν τη συσκευή προβολής είναι διαφορετικό από αυτό που περιγράφεται στο Εγχειρίδιο Χρήσης.

Διαβάστε αυτό το εγχειρίδιο για τον τρόπο χρήσης αυτού του τηλεχειριστηρίου (RD-480E).

ΣΗΜΕΙΩΣΗ:

• Το RD-480E μπορεί να λειτουργήσει μόνο τη συσκευή προβολής την οποία συνοδεύει. Ακόμα και αν οι αριθμοί μοντέλου είναι οι ίδιοι, το RD-480E δεν μπορεί να χρησιμοποιηθεί με συσκευές προβολής που δεν συνοδεύονται από RD-480-E.

### **Βήμα 1: Ελέγξτε τον αριθμό μοντέλου της συσκευής προβολής που χρησιμοποιείτε.**

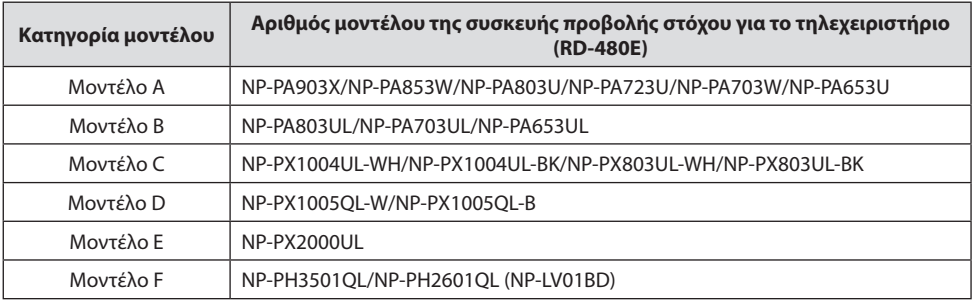

### **Βήμα 2: Χρησιμοποιήστε τον πίνακα στο τέλος του «Appendix» για να ελέγξετε το αντίστοιχο πλήκτρο τηλεχειριστηρίου για τον τύπο της συσκευής προβολής (κατηγορία μοντέλου) που χρησιμοποιείτε.**

### **Σημασία των συμβόλων στον πίνακα του «Appendix»**

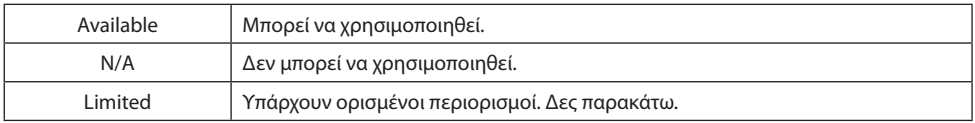

### **Περιορισμοί**

- \*1 Πατήστε τα πλήκτρα **10 FOCUS** και **12 ZOOM** για να εμφανιστεί η οθόνη προσαρμογής και χρησιμοποιήστε τα πλήκτρα ◀/▶ για να κάνετε προσαρμογές.
- \*2 Για το μοντέλο Α και το μοντέλο Β, τα πλήκτρα **10 FOCUS** και **12 ZOOM** θα λειτουργούν μόνο όταν είναι προσαρτημένος ένας από τους φακούς επιλογής NP40ZL/NP41ZL/NP43ZL/NP44ML.
- \*3 Για τα μοντέλα C έως F, πατώντας το πλήκτρο **13 VOL./D-ZOOM +/−** δεν προσαρμόζεται η ένταση.
- \*4 Το πλήκτρο **16 LIGHT** αντιστοιχεί στη λειτουργία ECO ή το πλήκτρο **ECO** στο Εγχειρίδιο Χρήσης.
- \*5 Το πλήκτρο **17 Geometric.** αντιστοιχεί στο πλήκτρο **3D REFORM** στο Εγχειρίδιο Χρήσης.
- \*6 Το πλήκτρο **18 STATUS** αντιστοιχεί στο πλήκτρο **HELP** στο Εγχειρίδιο Χρήσης.
- \*7 Το πλήκτρο **22 HDBaseT** αντιστοιχεί στο πλήκτρο **NETWORK** στο Εγχειρίδιο Χρήσης.
- \*8 Για το μοντέλο C, πατώντας το πλήκτρο **29 AUX** περιστρέφεται μέσω της Εισόδου BNC(R/G/B/H/V) → Είσοδος  $BNC(CV) \rightarrow E$ ίσοδος  $BNC(Y/C)$ .

### **GRE-1**

- \*9 Το τηλεχειριστήριο (RD-480E) για τα Μοντέλα A και B δεν διαθέτει τα ακόλουθα πλήκτρα. **FREEZE**, **BLANK**, **MUTE**, **AV-MUTE**, **Edge Blend.**, **Multi.**, **INPUT**, **PIP**, **PBP/POP**, **AUTO ADJ.**, **L-CLICK**, **R-CLICK**, **PICTURE**, **DISPLAY**, **ASPECT**, **COLOR**, **3D Set.**, **SETUP**, **ECO**, **INFO**
- \*10 Το τηλεχειριστήριο (RD-480E) για τα Μοντέλα C έως F δεν έχει τα ακόλουθα κουμπιά. **INFO/L-CALIB.**, **AV-MUTE**, **PICTURE**, **SOURCE**, **3D REFORM**, **PIP/FREEZE**, **AUTO ADJ.**, **VIDEO**, **S-VIDEO**, **VIEWER**, **NETWORK**, **LIGHT** (πλήκτρο οπίσθιου φωτισμού)

### Πώς να τοποθετήσετε μπαταρίες

**1. Ανοίξτε το κάλυμμα στη θήκη της μπαταρίας στο πίσω μέρος του τηλεχειριστηρίου.**

**2. Τοποθετήστε αλκαλικές μπαταρίες AAA με τα άκρα + και − ευθυγραμμισμένα όπως στην εικόνα.**

**3. Επιστρέψτε το κάλυμμα στην αρχική του θέση.** Τοποθετήστε τις αυλακώσεις του καλύμματος στις λαβές της θήκης και μετά κλείστε το. **<sup>1</sup>**

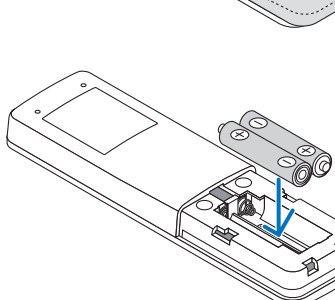

**1**

**2**

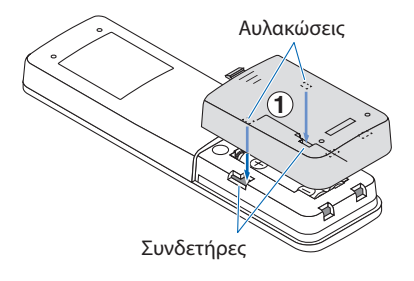

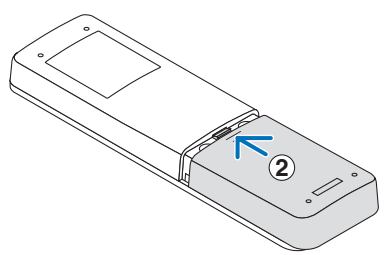

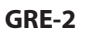

<sup>•</sup> Κατά την αντικατάσταση των μπαταριών, αγοράστε 2 του ίδιου τύπου αλκαλικές μπαταρίες AAA.

## <span id="page-21-0"></span>**[Fontos információ] A mellékelt távvezérlő (RD-480E) működtetése**

A kivetítőhöz mellékelt távvezérlő (RD-480E) eltér a Használati útmutatóban ismertetett távvezérlőtől.

Kérjük, olvassa el ezt az útmutatót a távvezérlő (RD-480E) használatáról.

MEGJEGYZÉS:

• Az RD-480E kizárólag azzal a kivetítővel működtethető, amelyhez mellékelték. Hiába egyezik meg a modellek száma, az RD-480E nem használható olyan kivetítővel, amelyhez nem RD-480-E típusú távvezérlőt mellékeltek.

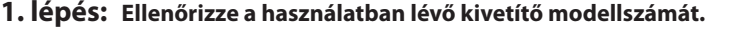

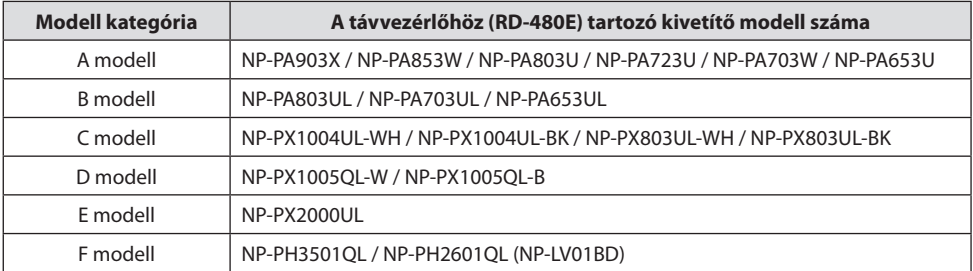

### **2. lépés: Használja a "Appendix" végén található táblázatot a jelenleg használt kivetítő (modell kategória) típusához tartozó távvezérlő gomb ellenőrzéséhez.**

### **A "Appendix" részben található táblázatban használt szimbólumok jelentése**

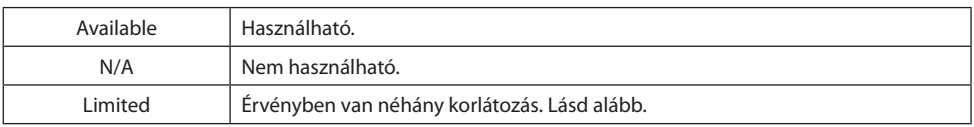

### **Korlátozások**

- \*1 Nyomja meg a **10 FOCUS** és **12 ZOOM** gombokat a beállítás képernyő előhívásához, és használja a ◀/▶ gombokat a beállítások elvégzéséhez.
- \*2 Az A és B modell esetén a **10 FOCUS** és **12 ZOOM** gombok csak abban az esetben működnek, ha az NP40ZL/ NP41ZL/NP43ZL/NP44ML opcionális lencsék közül legalább egyet csatlakoztat.
- \*3 A C-től az F modellekig a **13 VOL./D-ZOOM +/−** gomb megnyomásával a hangerő nem állítható.
- \*4 A **16 LIGHT** gomb a TAKARÉKOS ÜZEMMÓD-ra vagy az **ECO** gombra vonatkozik a Használati útmutatóban.
- \*5 A **17 Geometric.** gomb a **3D REFORM** gombra vonatkozik a Használati útmutatóban.
- \*6 A **18 STATUS** gomb a **HELP** gombra vonatkozik a Használati útmutatóban.
- \*7 A **22 HDBaseT** gomb a **NETWORK** gombra vonatkozik a Használati útmutatóban.
- \*8 A C modell esetén az **29 AUX** gomb megnyomásával az alábbiak között lépegethet: BNC(R/G/B/H/V) bemenet  $\rightarrow$  BNC(CV) bemenet  $\rightarrow$  BNC(Y/C) bemenet.
- \*9 Az A és B modell távvezérlője (RD-480E) az alábbi gombokkal nem rendelkezik.

### **FREEZE**, **BLANK**, **MUTE**, **AV-MUTE**, **Edge Blend.**, **Multi.**, **INPUT**, **PIP**, **PBP/POP**, **AUTO ADJ.**, **L-CLICK**, **R-CLICK**, **PICTURE**, **DISPLAY**, **ASPECT**, **COLOR**, **3D Set.**, **SETUP**, **ECO**, **INFO**

### **HUN-1**

\*10 A C - F jelű modellekhez tartozó távvezérlő (RD-480E) az alábbi gombokkal nem rendelkezik.

**INFO/L-CALIB.**, **AV-MUTE**, **PICTURE**, **SOURCE**, **3D REFORM**, **PIP/FREEZE**, **AUTO ADJ.**, **VIDEO**, **S-VIDEO**, **VIEWER**, **NETWORK**, **LIGHT** (gomb háttérvilágítás)

**1**

Bemélyedések

**2**

Reteszek

**2**

### Az elemek behelyezése

**1. Nyissa fel a távvezérlő hátulján található elemtartó fedelét.**

**2. Helyezze be az AAA jelű alkáli elemeket a + és − végeket a képen látható módon elhelyezve.**

**3. Helyezze vissza a fedelet az eredeti helyére.** Illessze a fedél bemélyedéseit a burkolaton található reteszekbe, majd zárja le a fedelet. **<sup>1</sup>**

MEGJEGYZÉS:

• Az elemcseréhez vásároljon 2 azonos típusú AAA alkáli elemet.

## **[Ważne informacje] Obsługa dołączonego pilota (RD-480E)**

<span id="page-23-0"></span>Pilot (RD-480E) dołączony do tego projektora różni się od opisanego w Podręczniku użytkownika. Proszę przeczytać niniejszą instrukcję, aby uzyskać informacje na temat obsługi tego pilota (RD-480E).

UWAGA:

• Pilot RD-480E pozwala jedynie na sterowanie projektorem, do którego został dołączony. Nawet jeśli numery modeli są takie same, pilota RD-480E nie można używać w połączeniu z innymi projektorami, do których nie został dołączony pilot RD-480-E.

| Kategoria modelu | Numer modelu docelowego projektora dla pilota (RD-480E)     |
|------------------|-------------------------------------------------------------|
| Model A          | NP-PA903X/NP-PA853W/NP-PA803U/NP-PA723U/NP-PA703W/NP-PA653U |
| Model B          | NP-PA803UL/NP-PA703UL/NP-PA653UL                            |
| Model C          | NP-PX1004UL-WH/NP-PX1004UL-BK/NP-PX803UL-WH/NP-PX803UL-BK   |
| Model D          | NP-PX1005OL-W/NP-PX1005OL-B                                 |
| Model F          | NP-PX2000UL                                                 |
| Model F          | NP-PH3501QL/NP-PH2601QL (NP-LV01BD)                         |

**Krok 1: sprawdź numer modelu projektora, którego używasz.**

### **Krok 2: użyj tabeli na końcu dokumentu "Appendix", aby sprawdzić przyciski odpowiadające przyciskom pilota dla używanego typu projektora (kategorii modeli).**

### **Znaczenie symboli w tabeli "Appendix"**

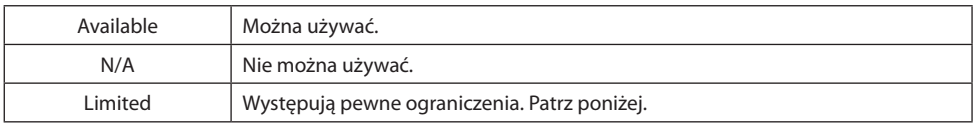

### **Ograniczenia**

- \*1 Naciśnij przyciski **10 FOCUS** i **12 ZOOM**, aby wyświetlić ekran regulacji, a następnie użyj przycisków ◀/▶ w celu przeprowadzenia regulacji.
- \*2 W przypadku modeli A i modeli B, przyciski **10 FOCUS** i **12 ZOOM** działają tylko wtedy, gdy podłączony jest jeden z następujących obiektywów opcjonalnych: NP40ZL/NP41ZL/NP43ZL/NP44ML.
- \*3 W przypadku modeli od C do F, naciśnięcie przycisku **13 VOL./D-ZOOM +/−** nie powoduje zmiany głośności.
- \*4 Przycisk **16 LIGHT** odpowiada przyciskowi trybu ECO lub przyciskowi **ECO** w Podręczniku użytkownika.
- \*5 Przycisk **17 Geometric.** odpowiada przyciskowi **3D REFORM** w Podręczniku użytkownika.
- \*6 Przycisk **18 STATUS** odpowiada przyciskowi **HELP** w Podręczniku użytkownika.
- \*7 Przycisk **22 HDBaseT** odpowiada przyciskowi **NETWORK** w Podręczniku użytkownika.
- \*8 W przypadku modelu C, naciskanie przycisku **29 AUX** powoduje przełączanie kolejno między wejściami  $BNC(R/G/B/H/V) \rightarrow BNC(CV) \rightarrow BNC(Y/C)$ .
- \*9 Piloty (RD-480E) modeli A i modeli B nie są wyposażone w przyciski podane poniżej.

#### **FREEZE**, **BLANK**, **MUTE**, **AV-MUTE**, **Edge Blend.**, **Multi.**, **INPUT**, **PIP**, **PBP/POP**, **AUTO ADJ.**, **L-CLICK**, **R-CLICK**, **PICTURE**, **DISPLAY**, **ASPECT**, **COLOR**, **3D Set.**, **SETUP**, **ECO**, **INFO**

\*10 Na pilocie (RD-480E) do modeli od C do F nie ma następujących przycisków.

**INFO/L-CALIB.**, **AV-MUTE**, **PICTURE**, **SOURCE**, **3D REFORM**, **PIP/FREEZE**, **AUTO ADJ.**, **VIDEO**, **S-VIDEO**, **VIEWER**, **NETWORK**, **LIGHT** (podświetlenie przycisków)

### Sposób wkładania baterii

**1. Otwórz pokrywę komory baterii na spodzie pilota.**

**2. Włóż baterie alkaliczne AAA tak, aby końce oznaczone symbolami + i − były ustawione zgodnie z ilustracją.**

**3. Przestaw pokrywę w wyjściowe położenie.** Włóż rowki pokrywy w zatrzaski na obudowie i zamknij ją. **11. maja 1990 m. in 1990 m. in 1990 m. in 1990 m. in 1990 m. in 1990 m. in 1990 m. in 1990 m. in 19** 

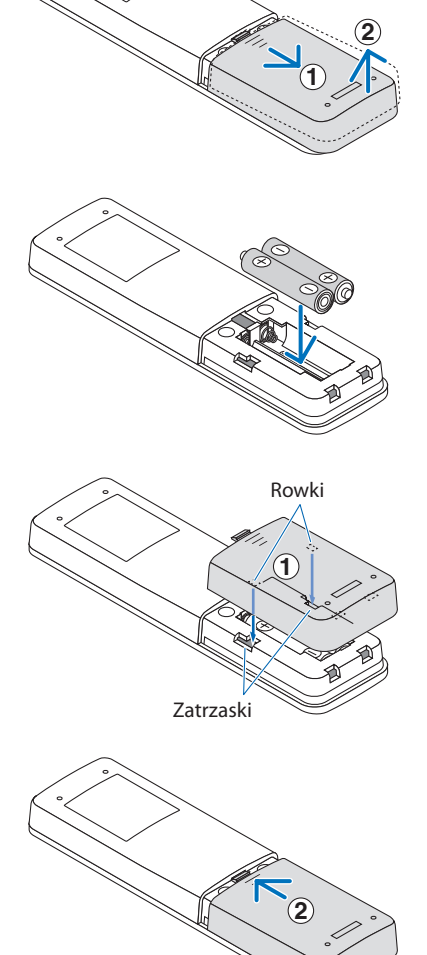

UWAGA:

• W celu wymiany baterii zakup 2 baterie alkaliczne AAA tego samego typu.

## <span id="page-25-0"></span>**[Önemli Bilgiler] Birlikte verilen uzaktan kumandayı kullanma (RD-480E)**

Bu projektörle birlikte verilen uzaktan kumanda (RD-480E) Kullanıcı Kılavuzu'nda tarif edilen kumandadan farklıdır.

Bu uzaktan kumandanın nasıl kullanılacağına dair bilgiler için lütfen bu kılavuzu okuyun (RD-480E).

NOT:

• RD-480E yalnızca birlikte verildiği projektörle birlikte kullanılabilir. Model numaraları aynı olsa bile, RD-480E, bir RD-480-E ile birlikte gelmeyen hiçbir projektör ile kullanılamaz.

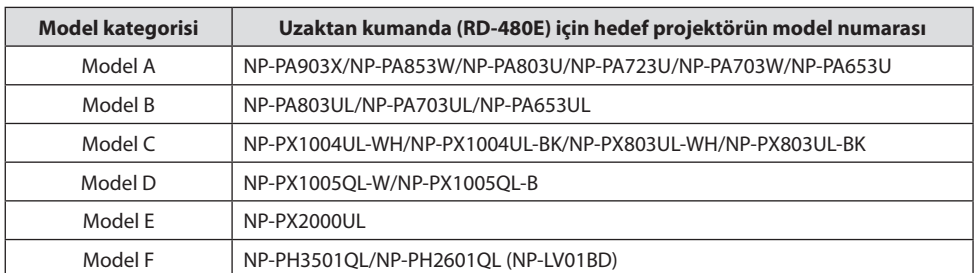

### **Adım 1: Kullanmakta olduğunuz projektörün model numarasını kontrol edin.**

### **Adım 2: Kullanmakta olduğunuz projektörün tipine (model kategorisi) karşılık gelen uzaktan kumanda düğmesini kontrol etmek için "Appendix"in sonundaki tabloyu kullanın.**

### **"Appendix" tablosundaki sembollerin anlamları**

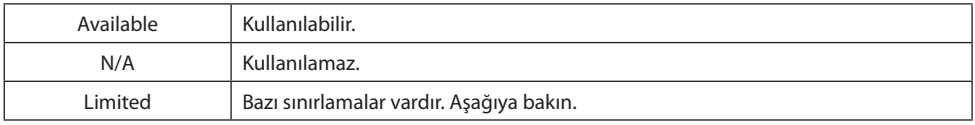

### **Sınırlamalar**

- \*1 Ayarlama ekranını görüntülemek için **10 FOCUS** ve **12 ZOOM** düğmelerine basın ve ayarlamalar yapmak için ◀/▶ düğmelerini kullanın.
- \*2 A Modeli ve B Modeli için **10 FOCUS** ve **12 ZOOM** düğmeleri yalnızca NP40ZL/NP41ZL/NP43ZL/NP44ML opsiyonel lenslerinden biri takıldığında çalışacaktır.
- \*3 C F Modelleri için **13 VOL./D-ZOOM +/−** düğmesine basmak ses düzeyini ayarlamaz.
- \*4 **16 LIGHT** düğmesi EKO moduna veya Kullanıcı Kılavuzu'ndaki **ECO** düğmesine karşılık gelir.
- \*5 **17 Geometric.** düğmesi Kullanıcı Kılavuzu'ndaki **3D REFORM** düğmesine karşılık gelir.
- \*6 **18 STATUS** düğmesi Kullanıcı Kılavuzu'ndaki **HELP** düğmesine karşılık gelir.
- \*7 **22 HDBaseT** düğmesi Kullanıcı Kılavuzu'ndaki **NETWORK** düğmesine karşılık gelir.
- \*8 C modeli için **29 AUX** düğmesine basmak BNC(R/G/B/H/V) Girişi → BNC(CV) Girişi → BNC(Y/C) Girişi seçenekleri arasında geçiş yapar.
- \*9 A Modeli ve B Modeli için uzaktan kumandada (RD-480E) aşağıdaki düğmeler yoktur.

### **FREEZE**, **BLANK**, **MUTE**, **AV-MUTE**, **Edge Blend.**, **Multi.**, **INPUT**, **PIP**, **PBP/POP**, **AUTO ADJ.**, **L-CLICK**, **R-CLICK**, **PICTURE**, **DISPLAY**, **ASPECT**, **COLOR**, **3D Set.**, **SETUP**, **ECO**, **INFO**

### **TUR-1**

\*10 C - F Modelleri için uzaktan kumandada (RD-480E) aşağıdaki düğmeler bulunmamaktadır.

**INFO/L-CALIB.**, **AV-MUTE**, **PICTURE**, **SOURCE**, **3D REFORM**, **PIP/FREEZE**, **AUTO ADJ.**, **VIDEO**, **S-VIDEO**, **VIEWER**, **NETWORK**, **LIGHT** (düğme arka ışığı)

### Pillerin takılması

**1. Uzaktan kumandanın arkasındaki pil yuvasının kapağını açın.**

**2. AAA alkalin pilleri, + ve − uçları resimdeki gibi hizalanacak şekilde takın.**

**3. Kapağı orijinal konumuna geri takın.** Kapağın oluklarını gövde üzerindeki yuvalara takıp kapatın. **<sup>1</sup>**

**TUR-2**

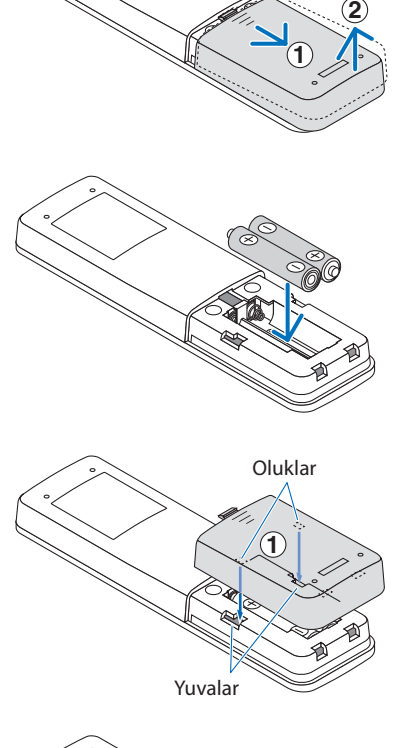

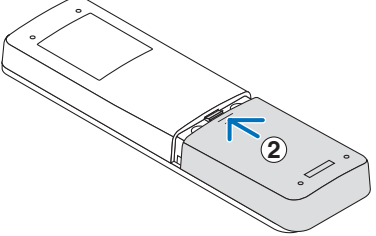

NOT:

• Pilleri değiştirirken aynı türden 2 AAA alkalin pil satın alın.

## <span id="page-27-0"></span>**[Důležité informace] Ovládání přiloženého dálkového ovladače (RD-480E)**

Dálkový ovladač (RD-480E) dodávaný s tímto projektorem se liší od toho, který je popsán v uživatelské příručce.

Přečtěte si prosím následující návod, jak tento dálkový ovladač (RD-480E) používat.

POZNÁMKA:

• RD-480E může ovládat pouze projektor, se kterým byl dodán. I přestože jsou čísla modelů stejná, nelze ovladač RD-480-E používat s žádnými projektory, které nebyly součástí téže dodávky.

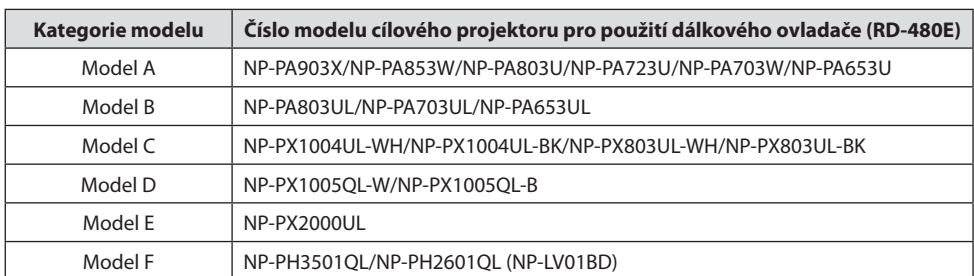

### **Krok 1: Zkontrolujte číslo modelu projektoru, který používáte.**

### **Krok 2: Pomocí tabulky na konci kapitoly "Appendix" zkontrolujte tlačítka dálkového ovladače odpovídající typu projektoru (kategorie modelu), který používáte.**

**Význam symbolů v tabulce kapitoly "Appendix"** 

| Available | Lze jej použít.                       |
|-----------|---------------------------------------|
| N/A       | Nelze jej použít.                     |
| Limited   | Použití má některá omezení. Viz níže. |

### **Omezení**

- \*1 Pro otevření obrazovky úprav stiskněte tlačítka **10 FOCUS** a **12 ZOOM**, nastavení poté proveďte pomocí tlačítek ◀/▶.
- \*2 U modelu A a modelu B budou tlačítka **10 FOCUS** a **12 ZOOM** fungovat pouze tehdy, když budou mít nasazen jeden z volitelných objektivů NP40ZL/NP41ZL/NP43ZL/NP44ML.
- \*3 U modelů C až F nelze stisknutím tlačítka **13 VOL./D-ZOOM +/−** nastavovat hlasitost.
- \*4 Tlačítko **16 LIGHT** odpovídá EKOLOGICKÉMU REŽIMU nebo tlačítku **ECO** v uživatelské příručce.
- \*5 Tlačítko **17 Geometric.** odpovídá tlačítku **3D REFORM** v uživatelské příručce.
- \*6 Tlačítko **18 STATUS** odpovídá tlačítku **HELP** v uživatelské příručce.
- \*7 Tlačítko **22 HDBaseT** odpovídá tlačítku **NETWORK** v uživatelské příručce.
- \*8 U modelu C lze stisknutím tlačítka **29 AUX** přepínat dokola mezi BNC(R/G/B/H/V) vstupem → BNC(CV)  $vstupem \rightarrow BNC(Y/C)$  vstupem.
- \*9 Dálkový ovladač (RD-480E) nemá u modelu A a modelu B následující tlačítka.

### **FREEZE**, **BLANK**, **MUTE**, **AV-MUTE**, **Edge Blend.**, **Multi.**, **INPUT**, **PIP**, **PBP/POP**, **AUTO ADJ.**, **L-CLICK**, **R-CLICK**, **PICTURE**, **DISPLAY**, **ASPECT**, **COLOR**, **3D Set.**, **SETUP**, **ECO**, **INFO**

### **CZE-1**

\*10 U modelů C až F neobsahuje dálkový ovladač (RD-480E) následující tlačítka.

**INFO/L-CALIB.**, **AV-MUTE**, **PICTURE**, **SOURCE**, **3D REFORM**, **PIP/FREEZE**, **AUTO ADJ.**, **VIDEO**, **S-VIDEO**, **VIEWER**, **NETWORK**, **LIGHT** (podsvícení tlačítek)

### Jak vložit baterie

**1. Otevřete kryt prostoru pro baterie na zadní straně dálkového ovladače.**

**2. Vložte alkalické baterie AAA tak, aby byly póly + a − nasměrovány jako na obrázku.**

**3. Vraťte kryt na původní místo.** Nasuňte drážky krytu na západky v pouzdře ovladače a kryt zavřete.  $\sim$  1

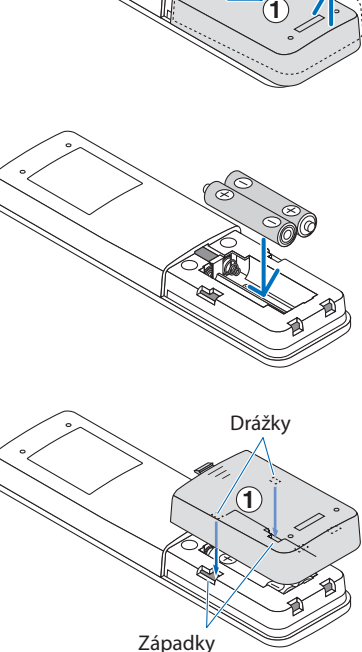

**2**

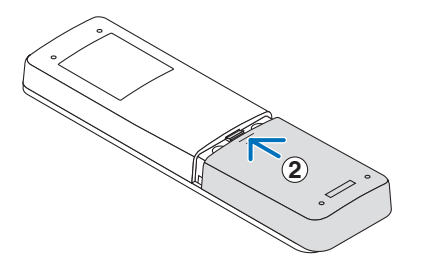

POZNÁMKA:

• V případě výměny kupte 2 kusy alkalických AAA baterií stejného typu.

## **]معلومات مهمة[ تشغيل جهاز التحكم عن بعد المرفق )E-480RD)**

<span id="page-29-0"></span>تختلف وحدة التحكم عن بعد (RD-480E) المرفقة مع جهاز العرض هذا عن تلك الموصوفة في دليل الاستخدام. يرجى قراءة هذا الدليل لمعرفة كيفية استخدام جهاز التحكم عن بعد )E-480RD).

- مالحظة:
- يمكن لجهاز التحكم عن بعد E-480RD تشغيل جهاز العرض الذي يأتي معه فقط. حتى لو كانت أرقام الطراز متطابقة، ال يمكن استخدام جهاز التحكم عن بعد E-480RD مع أي أجهزة عرض ال تأتي مع جهاز E-480RD.

### **الخطوة :1 تحقق من رقم طراز جهاز العرض الذي تستخدمه.**

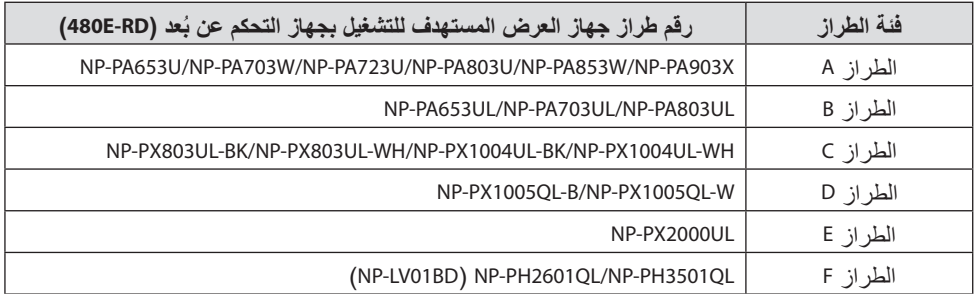

### **الخطوة :2 استخدم الجدول الموجود في نهاية »Appendix( »الملحق( للتحقق من زر التحكم عن بعد المقابل لنوع جهاز العرض )فئة الطراز( الذي تستخدمه.**

### **معنى الرموز في جدول »Appendix( »الملحق(**

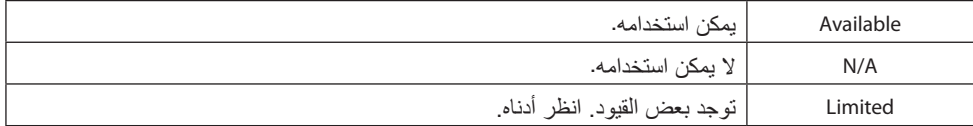

#### **القيود**

- \*1 اضغط على الزر **FOCUS 10** والزر **ZOOM 12** إلظهار شاشة الضبط، واستخدم الزرين ▶/◀ إلجراء التعديالت.
- \*2 بالنسبة للطراز A والطراز B، لن يعمل الزر **FOCUS 10** والزر **ZOOM 12** إال عندما تكون إحدى العدسات االختيارية .مثبتة NP44ML/NP43ZL/NP41ZL/NP40ZL
	- \*3 بالنسبة للطرازين C وF، ال يؤدي الضغط على الزر **+/− ZOOM-D./VOL 13** إلى ضبط مستوى الصوت.
		- \*4 يتوافق الزر **LIGHT 16** مع وضع ECO أو الزر **ECO** في دليل االستخدام.
		- \*5 يتوافق الزر **.Geometric 17** مع الزر **REFORM D3** في دليل االستخدام.
			- \*6 يتوافق الزر **STATUS 18** مع الزر **HELP** في دليل االستخدام.
			- \*7 يتوافق الزر **HDBaseT 22** مع الزر **NETWORK** في دليل االستخدام.
- \*8 بالنسبة للطراز C، يؤدي الضغط على الزر **AUX 29** ُ إلى التدوير عبر المدخل (V/H/B/G/R(BNC ← ُ المدخل (CV(BNC .BNC(Y/C) المدخل ُ←

#### **ARA-1**

- \*9 ال يحتوي جهاز التحكم عن بعد )E-480RD )للطرازين A و B على األزرار التالية. ،**L-CLICK** ،**AUTO ADJ.** ،**PBP/POP** ،**PIP** ،**INPUT** ،**Multi.** ،**Edge Blend.** ،**AV-MUTE** ،**MUTE** ،**BLANK** ،**FREEZE INFO** ،**ECO** ،**SETUP** ،**3D Set.** ،**COLOR** ،**ASPECT** ،**DISPLAY** ،**PICTURE** ،**R-CLICK**
- \*10 ال يحتوي جهاز التحكم عن بعد )E-480RD )للموديالت من C إلى F على األزرار التالية. ،**VIDEO** ،**AUTO ADJ.** ،**PIP/FREEZE** ،**3D REFORM** ،**SOURCE** ،**PICTURE** ،**AV-MUTE** ،**INFO/L-CALIB.** )الخلفية اإلضاءة زر )**LIGHT** ،**NETWORK** ،**VIEWER** ،**S-VIDEO**
	- كيفية إدخال البطاريات
	- **.1 افتح غطاء علبة البطاريات في الجزء الخلفي من جهاز ُ التحكم عن بعد.**

**.2 أدخل بطاريات قلوية بقياس AAA مع محاذاة طرفي + و − كما هو موضح في الصورة.**

**.3 إعادة الغطاء إلى موضعه األصلي.** أدخل مسننات الغطاء في فتحات التثبيت على العلبة ثم أغلقها.

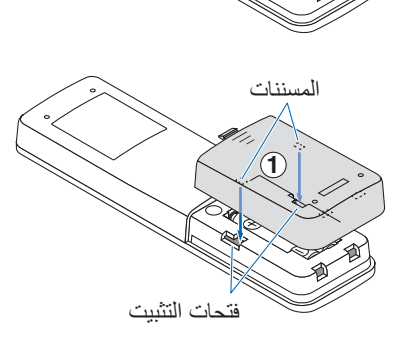

**1**

**2**

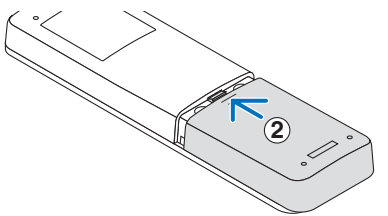

مالحظة:

• عند استبدال البطاريات، قم بشراء بطاريتين من نفس النوع من البطاريات القلوية بقياس AAA.

## **[**중요 정보**]**  포함된 리모컨**(RD-480E)** 작동

<span id="page-31-0"></span>이 프로젝터에 포함된 리모컨(RD-480E)은 사용자 매뉴얼에 설명된 리모컨과 다릅니다.

이 리모컨(RD-480E)을 사용하는 방법을 알아보려면 이 매뉴얼을 읽으십시오.

참고:

• RD-480E는함께제공되는프로젝터에서만작동할수있습니다. 모델번호가같더라도 RD-480E는 RD-480-E와함께제공되지않는프로젝터에서는사용할수없습니다.

### **1**단계**:** 사용 중인 프로젝터의 모델 번호를 확인합니다**.**

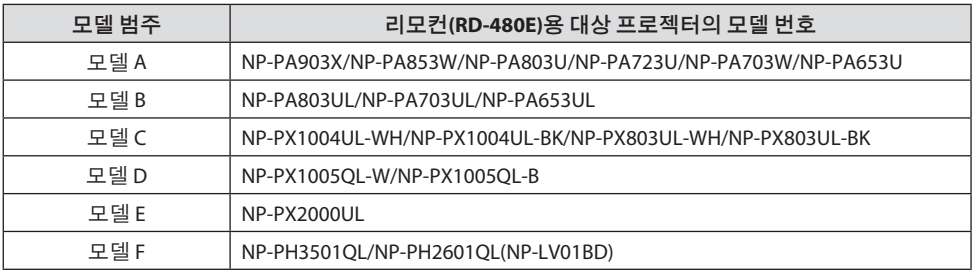

### **2**단계**: "Appendix"** 끝에 있는 표에서 사용 중인 프로젝터 유형**(**모델 범주**)**에 대한 해당 리 모컨 버튼을 확인합니다**.**

### **"Appendix"** 표에 있는 기호의 의미

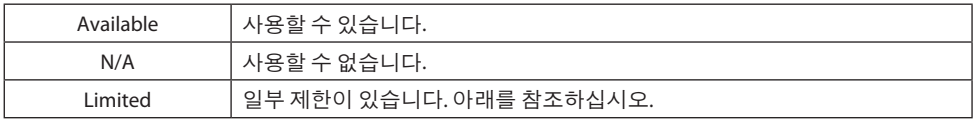

### 제한

- \*1 **10 FOCUS** 및 **12 ZOOM** 버튼을 눌러 조정 화면을 표시하고 ◀/▶ 버튼을 사용하여 조정합니다.
- \*2 모델 A 및 모델 B의 경우 **10 FOCUS** 및 **12 ZOOM** 버튼은 옵션 렌즈 NP40ZL/NP41ZL/NP43ZL/NP44ML 중 하나가 부착되어 있는 경우에만 작동합니다.
- \*3 모델 C~F의 경우 **13 VOL./D-ZOOM +/−** 버튼을 눌러 볼륨을 조정할 수 없습니다.
- \*4 **16 LIGHT** 버튼은 사용자 매뉴얼에서 ECO 모드 또는 **ECO** 버튼에 해당합니다.
- \*5 **17 Geometric.** 버튼은 사용자 매뉴얼에서 **3D REFORM** 버튼에 해당합니다.
- \*6 **18 STATUS** 버튼은 사용자 매뉴얼에서 **HELP** 버튼에 해당합니다.
- \*7 **22 HDBaseT** 버튼은 사용자 매뉴얼에서 **NETWORK** 버튼에 해당합니다.
- \*8 모델 C의 경우 **29 AUX** 버튼을 누르면 BNC(R/G/B/H/V) 입력 → BNC(CV) 입력 → BNC(Y/C) 입력을 순환합 니다.
- \*9 모델 A 및 모델 B의 리모컨(RD-480E)에는 다음 버튼이 없습니다.

**FREEZE**, **BLANK**, **MUTE**, **AV-MUTE**, **Edge Blend.**, **Multi.**, **INPUT**, **PIP**, **PBP/POP**, **AUTO ADJ.**, **L-CLICK**, **R-CLICK**, **PICTURE**, **DISPLAY**, **ASPECT**, **COLOR**, **3D Set.**, **SETUP**, **ECO**, **INFO**

\*10 모델 C부터 F까지는 리모컨(RD-480E)에 다음 버튼이 없습니다.

**INFO/L-CALIB.**, **AV-MUTE**, **PICTURE**, **SOURCE**, **3D REFORM**, **PIP/FREEZE**, **AUTO ADJ.**, **VIDEO**, **S-VIDEO**, **VIEWER**, **NETWORK**, **LIGHT**(버튼 백라이트)

**1**

홈

**2**

걸쇠

**2**

배터리 삽입 방법

**1.** 리모컨 뒷면에 있는 배터리 케이스의 덮개를 엽니 다**.**

**2.** 이미지와 같이 **+** 및 **−** 끝이 정렬된 **AAA** 알카리 배 터리를 삽입합니다**.**

**3.** 덮개를 원래 위치로 되돌립니다**.** 덮개에 있는 홈을 케이스의 걸쇠에 삽입한 다음 덮 개를 닫습니다.<br>**1** 

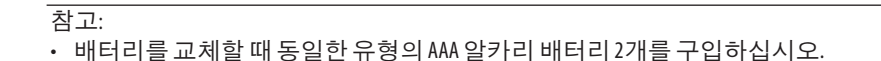

## **[**重要資訊**]**  操作隨附的遙控(**RD-480E**)

<span id="page-33-0"></span>本投影機隨附的遙控(RD-480E)與 使用者手冊 中所描述的不同。 請閱讀本手冊以了解如何使用該遙控(RD-480E)。

註:

• RD-480E僅可操作與其配套的投影機。即使型號相同,也不能使用RD-480E來操作未配有RD-480-E的任何投影機。

### 第**1**步: 檢查您所使用的投影機的型號。

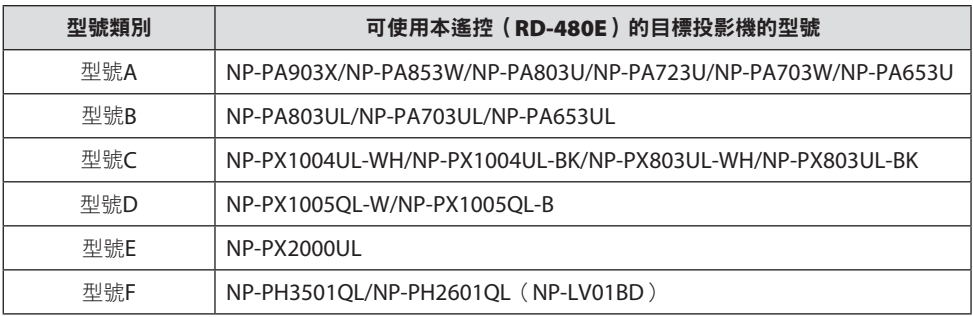

### 第**2**步: 使用「**Appendix**」末尾處的表格來查看您所使用的投影機的類別(型號類別) 所對應的遙控按鈕。

### 「**Appendix**」表格中符號的含義

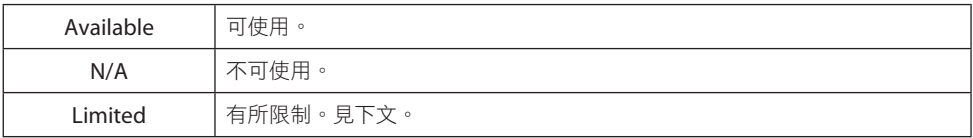

### 限制

- \*1 按 **10 FOCUS** 和 **12 ZOOM** 按鈕調出調整畫面,然後使用 ◀/▶ 按鈕進行調整。
- \*2 對於型號A和型號B,**10 FOCUS** 和 **12 ZOOM** 按鈕只有在安裝了選購鏡頭NP40ZL/NP41ZL/ NP43ZL/NP44ML中的一種時才可使用。
- \*3 對於型號C至F,按 **13 VOL./D-ZOOM +/−** 按鈕不會調整音量。
- \*4 **16 LIGHT** 按鈕對應ECO模式或 使用者手冊中的 **ECO** 按鈕。
- \*5 **17 Geometric.** 按鈕對應 使用者手冊中的 **3D REFORM** 按鈕。
- \*6 **18 STATUS** 按鈕對應 使用者手冊中的 **HELP** 按鈕。
- \*7 **22 HDBaseT** 按鈕對應 使用者手冊中的 **NETWORK** 按鈕。
- \*8 對於型號C,按 **29 AUX** 按鈕在BNC(R/G/B/H/V)輸入 → BNC(CV)輸入 → BNC(Y/C)輸入之 間循環。

### **TWN-1**

\*9 型號A和型號B對應的遙控(RD-480E)沒有以下按鈕。

**FREEZE**, **BLANK**, **MUTE**, **AV-MUTE**, **Edge Blend.**, **Multi.**, **INPUT**, **PIP**, **PBP/POP**, **AUTO ADJ.**, **L-CLICK**, **R-CLICK**, **PICTURE**, **DISPLAY**, **ASPECT**, **COLOR**, **3D Set.**, **SETUP**, **ECO**, **INFO**

\*10 型號C至F所用遙控(RD-480E)無以下按鈕。

**INFO/L-CALIB.**、**AV-MUTE**, **PICTURE**、**SOURCE**、**3D REFORM**、**PIP/FREEZE**、**AUTO ADJ.**、 **VIDEO**、**S-VIDEO**、**VIEWER**、**NETWORK**, **LIGHT**(按鈕背光)

### 如何插入電池

**1.** 開啟遙控背面電池盒的蓋子。

**2.** 插入**AAA**鹼性電池,將「**+**」和「**−**」極如圖所 示對準。

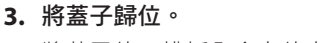

將蓋子的凹槽插入盒上的卡扣中,然後將其關閉。

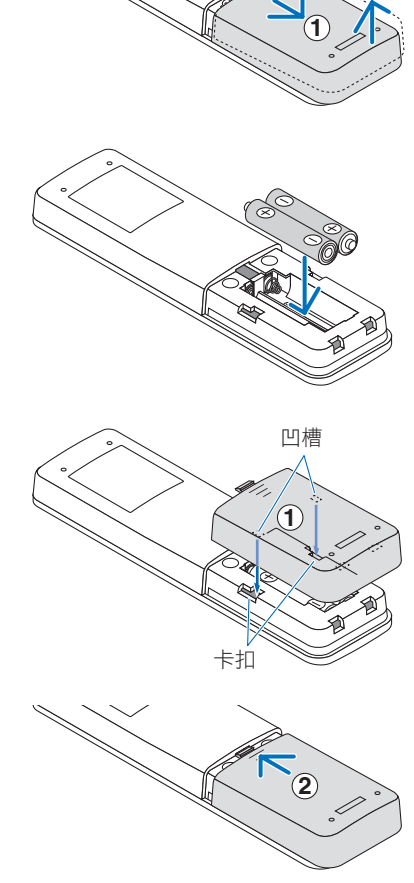

**2**

### 註:

• 在更換電池時,請購買2節型號相同的AAA鹼性電池。

## **[**重要信息**]**  操作随附的遥控器(**RD-480E**)

本投影机随附的遥控器(RD-480E)与用户手册中所述不同。

请阅读本手册,了解如何使用本遥控器(RD-480E)。

注意:

• RD-480E仅可操作其配套投影机。即使型号相同,RD-480E仍无法与未随附RD-480-E的任何投影 机一同使用。

### 步骤**1**: 检查正在使用的投影机的型号。

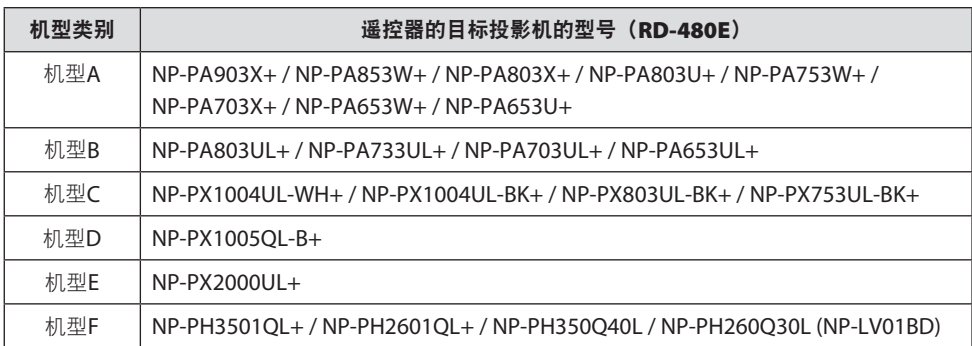

步骤**2**: 使用"**Appendix**"底部的表格,检查所使用的投影机类型(机型类别)所对应 的遥控按钮。

### "**Appendix**"表格中符号的含义

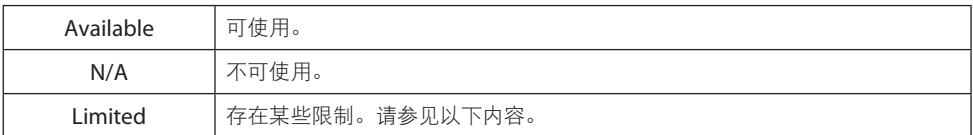

### 限制

- \*1 按**10 FOCUS**和**12 ZOOM**按钮调出调整画面,并使用◀/▶按钮进行调整。
- \*2 对于机型A和机型B,**10 FOCUS**和**12 ZOOM**按钮仅在安装了选购镜头NP40ZL/NP41ZL/NP43ZL/ NP44ML之一时才起作用。
- \*3 对于机型C至F,按**13 VOL./D-ZOOM +/−**按钮不会调整音量。
- \*4 **16 LIGHT**按钮对应ECO模式或用户手册中的节能按钮。
- \*5 **17 Geometric.**按钮对应用户手册中的**3D REFORM**按钮。
- \*6 **18 STATUS**按钮对应用户手册中的帮助按钮。
- \*7 **22 HDBaseT**按钮对应用户手册中的**NETWORK**按钮。
- \*8 对于机型C,按29 AUX按钮在BNC(R/G/B/H/V) 输入→ BNC(CV) 输入→ BNC(Y/C) 输入之间循环。

### **CHI-1**

\*9 机型A和机型B的遥控器(RD-480E)没有以下按钮。

冻结, 视频关闭, 音频关闭, **AV** 静音, 边缘融合, 多屏显示, 信号源, **PIP**, **PBP/POP**, 自动调整, **L** 单击, **R**  单击, 图像, 显示器, 显示宽高比, 色彩, **3D** 设定, 设置, 节能, 信息

\*10 型号C至F的遥控器(RD-480E)不具有以下按钮。

**INFO/L-CALIB.**、**AV-MUTE**、**PICTURE**、**SOURCE**、**3D REFORM**、**PIP/FREEZE**、**AUTO ADJ.**、 **VIDEO**、**S-VIDEO**、**VIEWER**、**NETWORK**、**LIGHT**(按钮背光)

**1**

**1**

**2**

凹槽

卡子

**2**

### 如何插入电池

注意:

**1.** 打开遥控器背面电池仓盖。

**2.** 如图所示,对准**AAA**碱性电池**+**和**−**端,然后插 入。

**3.** 将盖子放回原位。 将盖子的凹槽插入电池仓的卡子,然后关闭盖子。

• 在更换电池时,购买两节相同类型的AAA碱性电池。

## <span id="page-37-0"></span>【重要なお知らせ】 **添付のリモコン (RD-480E) の操作について**

本機は、取扱説明書に記載しているリモコンと異なるリモコン(RD-480E)を添付しています。 このリモコン(RD-480E)を使用した操作について本書をご覧ください。

#### [注意]

「RD-480E」が添付されているプロジェクターでのみ「RD-480E」を使って操作することができま す。型名が同一でも、「RD-480E」が添付されていないプロジェクターでは「RD-480E」は使用で きません。

### ステップ **1**:お使いのプロジェクターの型名をご確認ください。

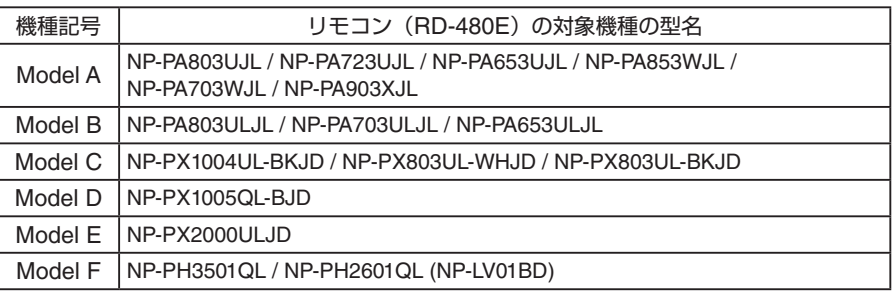

### ステップ **2**:お使いの機種(機種記号)におけるリモコンのボタンの対応を巻末 の「**Appendix**」の表でご確認ください。

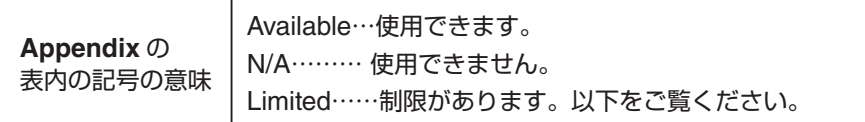

制限事項

- \*1:**10 FOCUS** および **12 ZOOM** ボタンを押すと調整画面が表示されますので、◀ / ▶ボタンを押 して調整してください。
- \*2:Model A と Model B の場合、**10 FOCUS** および **12 ZOOM** ボタンは両方ともオプションレン ズ NP40ZL/NP41ZL/NP43ZL/NP44ML 装着時のみはたらきます。
- \*3:Model C ~ F の場合、**13 VOL./D-ZOOM** + **/** -ボタンを押しても音量の調整はできません。
- \*4:**16 LIGHT** ボタンは、取扱説明書のエコまたは **ECO** ボタンに相当します。
- \*5:**17 Geometric.** ボタンは、取扱説明書の **3D REFORM** ボタンに相当します。
- \*6:**18 STATUS** ボタンは、取扱説明書の **HELP** ボタンに相当します。
- \*7:**22 HDBaseT** ボタンは、取扱説明書の **NETWORK** ボタンに相当します。
- \*8:Model C の場合、**29 AUX** ボタンを押すごとに、BNC(R/G/B/H/V) 入力→ BNC(CV) 入力→ BNC(Y/C) 入力の順に選択します。

### **JPN-1**

\*9:Model A と Model B の場合、リモコン(RD-480E)に、以下のボタンはありません。

静止、映像消去、消音、**AV** ミュート、**Edge Blend.**、**Multi.**、入力切替、**PIP**、**PBP/POP**、 自動調整、**L** クリック、**R** クリック、映像、ディスプレイ、アスペクト、カラー、**3D Set.**、セッ トアップ、エコ、情報

\*10: Model C ~ F の場合、リモコン (RD-480E)に、以下のボタンはありません。

**INFO/L-CALIB.**、**AV-MUTE**、**PICUTURE**、**SOURCE**、**3D REFORM**、**PIP/FREEZE**、 **AUTO ADJ.**、**VIDEO**、**S-VIDEO**、**VIEWER**、**NETWORK**、**LIGHT**(ボタンのバックライト点灯)

### ●電池の入れかた

**1.** リモコン裏面の電池ケースのふたをあける。

2. ケース内部に表示している+、-の向きに 合わせて単 **4** アルカリ乾電池をセットする。

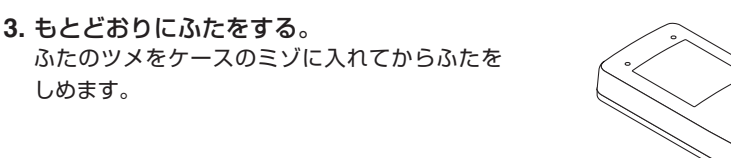

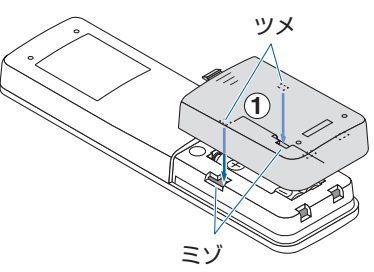

**1**

**2**

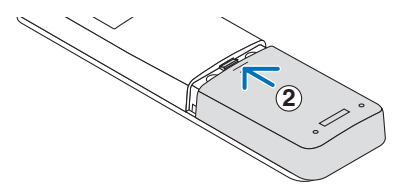

[注意]

しめます。

● 乾雷池を交換するときは、2本とも同じ種類の単 4 アルカリ乾雷池をお買い求めください。

# <span id="page-39-0"></span>**[Appendix] Remote control button layout**

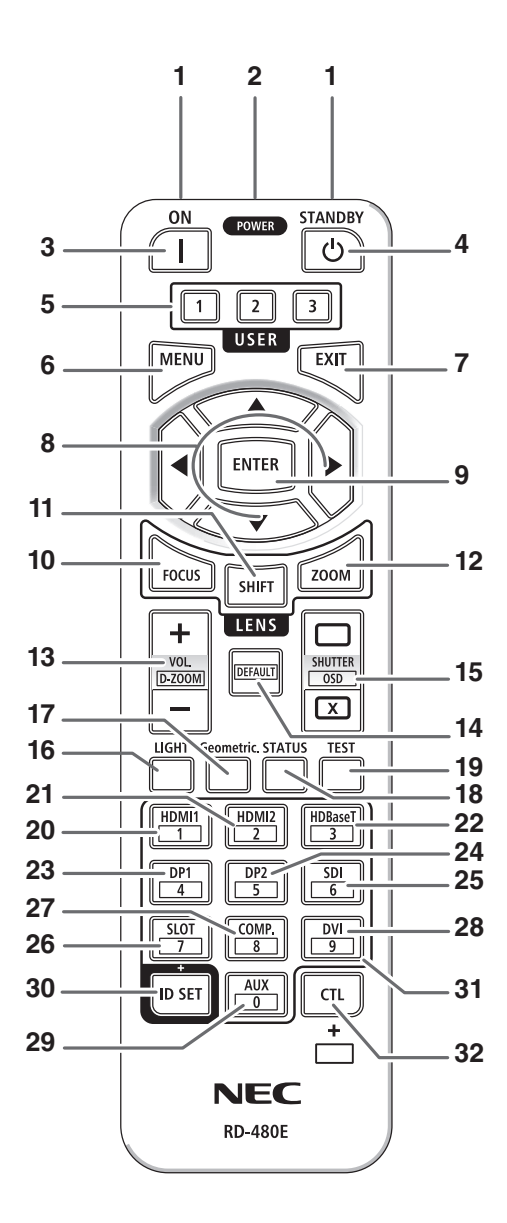

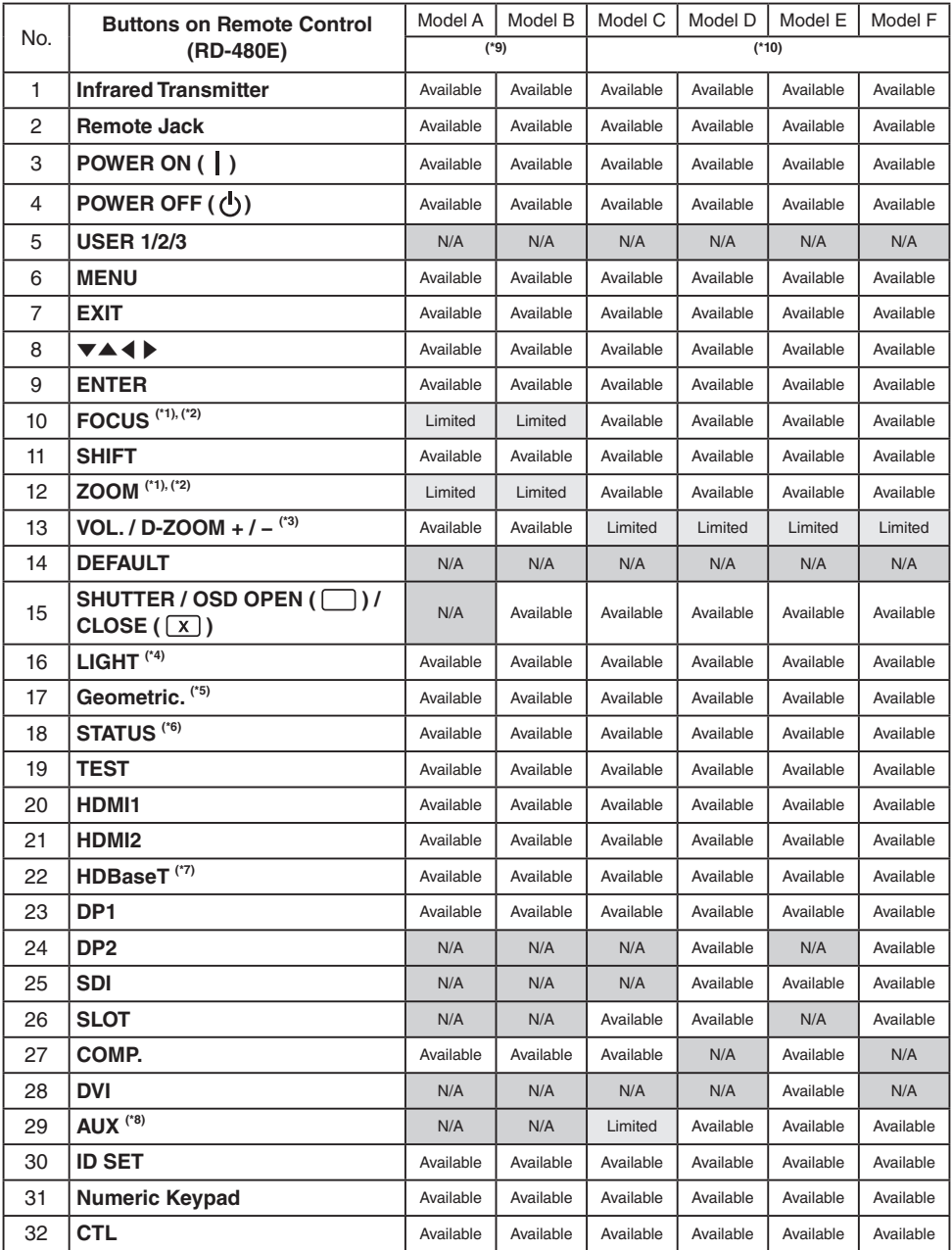

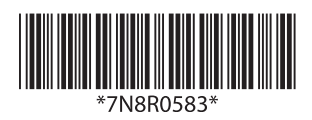

Printed in Thailand